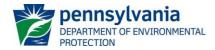

# COMMONWEALTH OF PENNSYLVANIA DEPARTMENT OF ENVIRONMENTAL PROTECTION BUREAU OF CLEAN WATER

# DEP POST-CONSTRUCTION STORMWATER MANAGEMENT (PCSM) SPREADSHEET INSTRUCTIONS

Revised, September 13, 2023

#### Introduction

The Department of Environmental Protection (DEP) has developed the DEP PCSM Spreadsheet (spreadsheet) to facilitate calculations necessary for completing the stormwater analysis required by § 102.8(g) for PCSM Plans. The spreadsheet is intended to streamline PCSM calculations and help applicants demonstrate compliance with the regulations when a permit under Chapter 102 is required. The spreadsheet was designed using the latest version of Microsoft Excel® and is in Excel binary workbook (XLSB) format.

The Volume Worksheet of the spreadsheet utilizes the Curve Number method from TR-55 to estimate runoff volumes from land covers. The Rate Worksheet utilizes the Graphical Peak Discharge Method from TR-55; as noted below, this method is limited in use and may not be appropriate in many cases. The Quality Worksheet utilizes the volumes determined in the Volume Worksheet to calculate pollutant loads from land cover concentrations using the National Stormwater Quality Database and BMP outflow concentrations from the International BMP Database. The Quality Worksheet includes a Certification statement that must be acknowledged by the user of the spreadsheet for submission to DEP or delegated county conservation districts (CCDs) as part of a Chapter 102 permit application.

The spreadsheet contains default calculations that may in some cases be overridden by the user's own calculations through manual entry (e.g., runoff volumes), providing flexibility. However, if the user overrides any of the spreadsheet's calculations, the applicant should attach additional documentation explaining what specifically was overridden with justification. The use of the spreadsheet and attachment of spreadsheet printouts to Chapter 102 applications is encouraged, and in certain cases is required, because the reviewing agency will receive calculations in a consistent format, which is intended to provide for more efficient and timely reviews.

Users should check DEP's website periodically for updates to the spreadsheet and instructions by visiting <a href="https://www.dep.pa.gov/constructionstormwater">www.dep.pa.gov/constructionstormwater</a> and selecting "E&S Resources". In general, DEP/CCD will accept older versions of the spreadsheet no more than 6 months following the revision date of the spreadsheet. DEP/CCD also reserves the right to request completion of the latest version of the spreadsheet for any project.

Questions on the use of the spreadsheet can be directed to the Bureau of Clean Water at <a href="mailto:RA-EPCHAPTER102@pa.gov">RA-EPCHAPTER102@pa.gov</a>.

#### **General Information**

**NOTE 1** – It is important that the user follow these instructions carefully. Omission of data in any cell designed for data entry may result in the failure of important calculations on the same or different worksheets.

If prompted by Excel after opening the spreadsheet, enable editing and macros. *Note that you may need to add additional Trusted Locations in the Trust Center Settings of Excel in order to run the macros.* These locations may include server drives and/or locations where you intend to save the file for use. The following steps may be taken:

- 1. Excel Options > Trust Center > Trust Center Settings > Trusted Locations
- 2. Check the box to "Allow Trusted Locations on my network"
- 3. Select "Add new location"
- 4. Browse to select the folder (or server) where the file will be saved, check the "Subfolders of this location are also trusted" box, and then OK.

The spreadsheet consists of five hyperlink tabs: Instructions, General, Volume, Rate and Quality. Each tab has a corresponding worksheet. A Versions Worksheet is also visible to identify changes made to the spreadsheet over time. To begin, click on the General tab.

The top of each worksheet contains a "Clear Form" button. The user may click on the "Clear Form" button at any time to delete <u>all</u> data from the current worksheet. There is also a "Clear Project" button at the top of the General Worksheet that may be used to remove all entries throughout the entire spreadsheet. If the user wants to revise the information in only one cell, the user should select that cell and use the backspace or delete key to remove the current value and then enter the new value into the cell.

**NOTE 2** - The spreadsheet is intended for the evaluation of volume, rate, and water quality for discharges to a <u>single receiving surface water</u>. If for example there are 3 post-construction discharge points to Mud Run and 3 post-construction discharge points to Clear Creek, two spreadsheets should be completed (one for Mud Run and one for Clear Creek). Alternatively, the spreadsheet can be used on a discharge point basis.

All cells available for data entry or selection from a drop-down menu are highlighted. The user may use the Tab, arrow, or Enter keys to move from cell to cell. Using the mouse to click from cell to cell may result in validation errors.

Care must be taken to enter the data in the correct order identified in these instructions to avoid potential errors with the calculations and logic. For example, skipping a cell may prevent a calculation or produce an error message. The spreadsheet is protected. Formulas are not visible but are explained in this document. Validation that exists in the spreadsheet is highlighted and explained in this document.

**NOTE 3** – Throughout the spreadsheet decisions were made concerning cell formatting with respect to the number of decimal places displayed. The number displayed in a cell is not necessarily the number that is stored by the spreadsheet. Therefore, you may not be able to replicate a calculated value using only the numbers displayed in the cells due to the spreadsheet's rounding of input values to meet formatting requirements.

**Example 1** – Cell A1 is formatted to 1 decimal place. The user enters "2.171", which is displayed as "2.2". Cell A2 is formatted to 1 decimal place also. The user enters "0.5421", which is displayed as "0.5". Cell A3 is the product of A1 and A2 and is formatted to 2 decimal places. The actual result calculated by the spreadsheet is "1.1768991" and "1.18" is displayed. This is different than the product of the input values displayed on the screen (i.e.,  $2.2 \times 0.5 = 1.10$ ).

#### **General Worksheet**

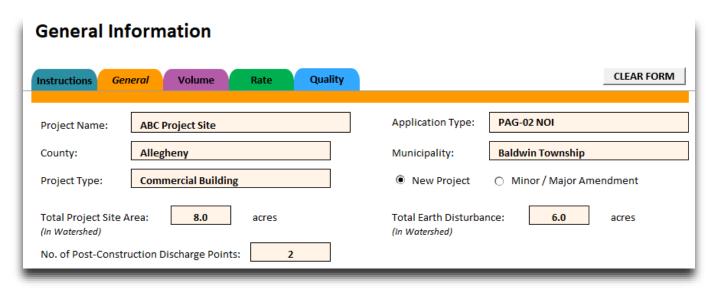

- Project Name Enter the name of the project as it will be recorded on the Chapter 102 permit application.
- Application Type Select the type of Chapter 102 permit application that will be submitted to DEP or a county conservation district (CCD) for the project.

- County Select the county where the project is located from the drop-down list. If the project is located in multiple counties, select the county with the greatest area of earth disturbance.
- Municipality Select the municipality where the project is located from the drop-down list. If the project is located in multiple municipalities, select the municipality with the greatest area of earth disturbance.
- **Project Type** Select the applicable project type from the drop-down list. If the project type is not shown, select "Other". For mixed uses select the primary use or select "Other".
- New Project or Minor / Major Amendment Select the appropriate radio button to indicate whether the spreadsheet is being completed for a new project or for a minor or major amendment to an existing project (e.g., additional phases of a larger common plan of development or sale).
- Total Project Site Area Enter the total number of acres for the project site in the watershed of interest.
   See 25 Pa. Code § 102.1 for the definition of Project Site. Note that Total Project Site Area does not mean the entire tributary drainage area to the site or to BMPs on the site.
  - **NOTE 4** If there will be post-construction discharges to two or more surface waters, and therefore multiple spreadsheets must be completed in order to analyze all sitewide discharges, the Total Project Site Area must be divided amongst the analyses. For example, if the Total Project Site Area is 10 acres and there will be post-construction discharges to Mud Run and Clear Creek, the user should determine the portion of the project site area that drains to each surface water (e.g., 6 acres to Mud Run and 4 acres to Clear Creek).
- Total Earth Disturbance Enter the total number of acres of earth disturbance (i.e., disturbed area) within the
  project site for the watershed of interest. This area may not be exceeded when entering land cover areas
  for pre- and post-construction conditions in the Volume Worksheet.

**VALIDATION** – The value for **Total Earth Disturbance** may not exceed the value for **Total Project Site Area**.

- **NOTE 5** The entire disturbed area should be accounted for in the Volume Worksheet. For example, if the value entered for *Total Earth Disturbance* is 5 acres, the sum of areas for land covers for both preand post-construction conditions in the Volume Worksheet should be 5 acres, unless the project site includes multiple watersheds and earth disturbance activities will result in changes to drainage areas, as noted above.
- No. of Post-Construction Discharge Points Select the number of post-construction discharge points ("DPs") (also known as "points of interest") that are proposed for a specific receiving surface water. The term "discharge point" means all engineered structures, drainageways and areas of concentrated flow where runoff leaves a project site, except for areas of shallow concentrated flow that are controlled by perimeter BMPs during construction. Discharge points are not only pipes (outlets from BMPs) but may also include areas where stormwater flows will concentrate by design and areas of concentrated flow prior to level spreaders or other diffusion of flows. Discharge points may be situated at or near surface waters or at another location, at or prior to the project site boundary.

**NOTE 6** – <u>All discharge points reported on the spreadsheet should be identified on site maps and/or PCSM</u> Plans.

A maximum of 20 discharge points can be selected; if a project involves more than 20 discharge points, additional discharge points should be recorded on a separate spreadsheet. Selection of the number of post-construction discharge points will open a table for data entry.

| No. of Post-Construction Discharge Points: 3 Start DP Numbering at: 001 |                               |                                       |                                         |                                         |                  |              |                      |  |  |  |
|-------------------------------------------------------------------------|-------------------------------|---------------------------------------|-----------------------------------------|-----------------------------------------|------------------|--------------|----------------------|--|--|--|
| Discharge Point<br>(DP) No.                                             | Drainage Area<br>(DA) (acres) | Earth<br>Disturbance in<br>DA (acres) | Existing<br>Impervious in<br>DA (acres) | Proposed<br>Impervious in<br>DA (acres) | Receiving Waters | Ch. 93 Class | Structural<br>BMP(s) |  |  |  |
| 001                                                                     | 3.00                          | 3.00                                  | 0.00                                    | 1.50                                    | Mud Run          | WWF          | Yes                  |  |  |  |
| 002                                                                     | 3.00                          | 3.00                                  | 0.25                                    | 1.00                                    | Mud Run          | WWF          | Yes                  |  |  |  |
| 003                                                                     | 3.00                          | 3.00                                  | 0.00                                    | 2.50                                    | Mud Run          | WWF          | Yes                  |  |  |  |
| Undetained<br>Areas                                                     | 1.00                          | 0.00                                  | 0.00                                    | 0.00                                    | Mud Run          | WWF          |                      |  |  |  |
| Totals:                                                                 | 10.00                         | 9.00                                  |                                         |                                         |                  | 1            |                      |  |  |  |

Enter a number in the cell next to "**Start DP Numbering at:**". Normally this should be "001" (the user can enter "1"). However, if a project site contains drainage area to two or more surface waters, and therefore multiple instances of the spreadsheet will be used for the project, you may enter a different number to avoid the use of duplicate discharge point numbers on plan drawings.

An explanation of the columns in this table is as follows:

- Discharge Point (DP) No. Sequential discharge point numbers are assigned after the user enters a value for the starting number. In addition to discharge points, at the bottom of the table the user is requested to enter information on "Undetained Areas." These are areas that are part of the project site but do not drain to (i.e., bypass) a BMP; for example, areas that due to final grade will not drain to a BMP should be considered undetained areas.
- Drainage Area (DA) (acres) For each discharge point, report the <u>post-construction</u> drainage area tributary to the discharge point that will be treated by a structural BMP. The surface area of BMPs, if present, should be included in this value. If there are undetained drainage areas that are tributary to a discharge point, those areas should be cumulatively reported in the field for "Undetained Areas."
  - **VALIDATION** The *Drainage Area* for individual discharge points and undetained areas may not exceed the *Total Project Site Area* entered on this worksheet. In addition, the sum of all drainage areas and undetained areas may not exceed the *Total Project Site Area*.
- Earth Disturbance in DA (acres) For each discharge point, report the area of earth disturbance within the post-construction drainage area.
  - **VALIDATION** The **Earth Disturbance** area for individual and all discharge points and undetained areas may not exceed the **Total Earth Disturbance Area** entered on this worksheet. In addition, the **Earth Disturbance** area for any discharge point or undetained areas may not exceed the value entered for **Drainage Area**.
- Existing Impervious in DA (acres) For each discharge point, enter the actual acres of impervious surface – prior to construction – within the post-construction drainage area.
  - **VALIDATION** The **Existing Impervious in DA (acres)** may not exceed the value entered for **Drainage Area** for the discharge point.
- Proposed Impervious in DA (acres) For each discharge point, enter the acres of impervious surface that are planned within the post-construction drainage area.
  - **VALIDATION** The **Proposed Impervious in DA (acres)** may not exceed the value entered for **Drainage Area** for the discharge point.

- Receiving Waters The user may select a value from the dropdown list, if applicable, or enter the name of the surface water receiving stormwater discharges from the discharge point. If the surface water is not named, use "unnamed tributary to XXX", where "XXX" is the name of the first named surface water downstream.
  - **NOTE 7** If the discharge is to non-surface waters (e.g., via a level spreader or other flow diffusing device), the applicant must investigate the flow path and ultimate discharge point to verify safe and non-erosive conveyance to the surface water.
- Ch. 93 Class Select the existing or designated use of the named surface water from the drop-down list.
   Users should check DEP's <u>Existing Use website</u> first, and if not found on this website, use the designated use as contained in Chapter 93.
- Structural BMP(s) Select "Yes" if stormwater in the drainage area of the discharge point will be treated by a structural BMP, otherwise select "No".

Based on the project and entries made on this worksheet, the following message may be displayed below the table:

#### PROJECT SITE MEETS SMALL SITE EXCEPTION - RATE WORKSHEET NOT REQUIRED

If the following two items are true, the applicant does not need to complete the Rate Worksheet or otherwise complete an analysis of peak rates: 1) the *Total Earth Disturbance* area is less than 5 acres; and 2) the area of post-construction impervious surface within the watershed is less than or equal to one acre. Note that **this exception applies on a surface water basis rather than a discharge point basis** (i.e., if there are multiple discharge points to a surface water but the spreadsheet is completed for a single discharge point, the user should not assume that a small site exception applies to either the single discharge point or all discharge points to the surface water, regardless of the message displayed).

#### **Volume Worksheet**

The Volume Worksheet utilizes the design standard under 25 Pa. Code § 102.8(g)(2) that applicants must manage the net change in volume for storms up to and including the 2-year/24-hour storm event when compared to preconstruction runoff volume. Use of the Volume Worksheet may not be appropriate when a design standard under an approved Act 167 Plan or other alternative design standards are used. However, completion of the Volume Worksheet is necessary in order to complete the Rate and Quality Worksheets. Notices of Intent (NOIs) and individual permit applications for Chapter 102 NPDES permits require the submission of the Quality Worksheet, at a minimum. Calculations (including modeling software results) that clearly demonstrate how the volume management requirements of 25 Pa. Code § 102.8(g)(2) are met may be submitted in lieu of the Volume Worksheet.

NOTE 8 – A stormwater analysis under 25 Pa. Code § 102.8(g) considers only the disturbed area, as this area is subject to changes in land cover. While stormwater runoff originating from areas outside the disturbed area must be considered in the design of BMPs, such areas are not considered in the stormwater analysis because there is no net change in volume, water quality and rate. Therefore, there is no credit available under 25 Pa. Code § 102.8(g) in terms of volume, water quality, or rate for the management of stormwater outside of the disturbed area. However, for projects where treatment of stormwater runoff from new impervious surfaces could result in the disturbance of sensitive features such as riparian buffers or when there are limited opportunities to treat runoff from the new impervious surface, existing, undisturbed impervious that drains to the same surface waters as the new impervious may be treated to compensate, assuming there will not be an increased potential for erosion by not treating the new impervious. In such cases the user may include the existing impervious as disturbed area in the Volume Worksheet, solely for the purpose of calculating appropriate credits, and should attach an explanation stating that the impervious surface used for compensation is not associated with earth disturbance.

| Volume Management                                        |                  |                    |         |         |                     |                  |
|----------------------------------------------------------|------------------|--------------------|---------|---------|---------------------|------------------|
| Instructions General Volume Rate Quality                 |                  |                    |         |         |                     | CLEAR FORM       |
| 2-Year / 24-Hour Storm Event (NOAA Atlas 14): 2.9 inches | Alternative 2-Ye | ear / 24-Hour Stor | m Event |         | inches              |                  |
|                                                          | from Meadow in ( |                    |         |         | te CN, Ia, Runoff a |                  |
| Land Cover                                               | Area (acres)     | Soil Group         | CN      | la (in) | Q Runoff (in)       | Runoff Volume (d |
| Pervious as Meadow                                       | 5.00             | В                  | 58      | 1.448   | 0.24                | 4,400            |
| Forested (Good Condition)                                | 5.00             | В                  | 55      | 1.636   | 0.17                | 3,068            |
| TOTAL (ACRES):                                           | 10.00            |                    |         |         | TOTAL (CF):         | 7,468            |

- 2-Year / 24-Hour Storm Event (NOAA Atlas 14) DEP recommends that applicants utilize the NOAA Atlas 14 online service to locate the weather station closest to the project site and select the 2-year / 24-hour storm event total, in inches. If this value is entered, it will be used throughout the spreadsheet for calculations.
  - Alternative 2-Year / 24-Hour Storm Event If the user decides to use a different source of information for
    precipitation data, the NOAA Atlas 14 field may remain blank and the user may enter an alternative rainfall
    amount in the appropriate box, in inches. If an alternative is selected, the user should report the source of
    the alternative data.
- Pre-Construction Volume Calculation Table The purpose of this table is to calculate the total preconstruction runoff volume for the <u>disturbed area</u> (or portion of the disturbed area within a specific watershed).

  All existing land covers within the <u>disturbed area must be identified in this table</u>. By default, the program will
  automatically calculate curve number ("CN"), initial abstraction ("la"), "Q Runoff (in)", and "Runoff Volume (cf)."

  If the user prefers to calculate these values independently, uncheck the box for *Automatically Calculate CN*,

  la, Runoff and Volume.

By default, the box for *Exempt from Meadow in Good Condition* is unchecked. This box may be checked only for those projects that do not need to consider pre-development non-forested pervious area as meadow in good condition (25 Pa. Code § 102.8(g)(2)(i)), and 20% of existing impervious surface to be disturbed as meadow in good condition (25 Pa. Code § 102.8(g)(2)(ii)). Such projects would include the repair, reconstruction or restoration of roadways or rail lines, or construction, repair, reconstruction or restoration of utility infrastructure when the site will be returned to existing condition. The box for *Exempt from Meadow in Good Condition* may also be checked when an applicant is proposing a demonstration that treating 20% of existing impervious surface as meadow in good condition is not practicable due to public health, safety or environmental limitations under existing site conditions (and such demonstration is attached to the NOI or application). The effect of checking this box is to allow for additional pre-construction land cover options, as explained below.

**NOTE 9** – The user may select the number of rows, up to 20, for the number of pre-construction land covers to be reported.

**NOTE 10** – The *Automatically Calculate CN, Ia, Runoff and Volume* box controls the user's ability to manually enter values for CN, Ia, Runoff and Volume for both pre-construction and post-construction tables. In addition, when checked, this box allows the user to select land cover options from a drop-down list (otherwise land covers must be entered manually).

Land Cover – Select the land cover description(s) that best characterize pre-construction conditions within
the disturbed area. For <u>pre-construction conditions</u>, the land cover options when the **Exempt from**Meadow in Good Condition box is not checked are Pervious as Meadow, Impervious as Meadow,

Forested (Good Condition), and all Impervious Land Covers that are available in the post-construction condition (see **Note 14** below). All post-construction impervious land covers are available to improve the accuracy of calculations made on the Quality Worksheet. The land cover options when the *Exempt from Meadow in Good Condition* box is checked are the same as described below for post-construction conditions. If the *Automatically Calculate CN, la, Runoff and Volume* box is not checked, the user must enter pre-construction land covers manually.

**NOTE 11** – Care should be given to properly selecting the correct land cover types, as different types may have the same Curve Number for runoff purposes but may have different pollutant concentrations for water quality purposes.

- Area (Acres) - Enter the area of earth disturbance, in acres, associated with the land cover selected.

**VALIDATION** – The entry of an area for an individual *land cover* as well as the sum of all *land cover* areas may not exceed the *Total Earth Disturbance Area* that was entered in the General Worksheet.

Soil Group – Select a Hydrologic Soil Group (HSG) from the drop-down list for the *land cover*. Soil groups are based on NRCS' National Engineering Handbook (<u>Chapter 7, Hydrologic Soil Groups</u>). The <u>NRCS Web Soil Survey</u> tool may be used to determine the soils present at a site (instructions on using the Survey tool to determine HSG are available – <u>use this link</u>). For soils assigned dual soil groups (e.g., A/D, B/D, etc.), use the first group for your selection.

**NOTE 12** – An option of "N/A" is available to select for impervious surfaces where any HSG would result in a CN value of 98. If accidentally selected for any other land cover, the spreadsheet assumes that HSG "D" was intended.

Curve Number (CN) – The spreadsheet uses CN values from TR-55 by looking up the combination of land cover and soil group. If the *Automatically Calculate CN, Runoff and Volume* box is unchecked, the user may enter user-defined values for CN (from 30 to 98). DEP/CCD may request additional documentation for user-defined CN values.

The following CN values are used when pre-construction land cover (where **Exempt from Meadow in Good Condition** is not checked) is selected in combination with the Hydrologic Soil Group (HSG):

| Pre-Construction Land Cover                                                         |       | Curve N | lumbers |       |
|-------------------------------------------------------------------------------------|-------|---------|---------|-------|
| Pre-Construction Land Cover                                                         | HSG A | HSG B   | HSG C   | HSG D |
| Pervious as Meadow                                                                  | 30    | 58      | 71      | 78    |
| Impervious as Meadow                                                                | 30    | 58      | 71      | 78    |
| Forested (Good Condition)                                                           | 30    | 55      | 70      | 77    |
| Impervious Areas: Paved Parking Lots, Roofs, Driveways, etc. (Excluding ROW)        | 98    | 98      | 98      | 98    |
| Impervious Areas: Streets and Roads - Paved; Curbs and Storm Sewers (Excluding ROW) | 98    | 98      | 98      | 98    |
| Impervious Areas: Streets and Roads - Paved; Open Ditches (Including ROW)           | 83    | 89      | 92      | 93    |
| Impervious Areas: Streets and Roads - Gravel (Including ROW)                        | 76    | 85      | 89      | 91    |
| Impervious Areas: Streets and Roads - Dirt (Including ROW)                          | 72    | 82      | 87      | 89    |
| Impervious Areas: Commercial                                                        | 98    | 98      | 98      | 98    |
| Impervious Areas: Industrial                                                        | 98    | 98      | 98      | 98    |
| Impervious Areas: Institutional                                                     | 98    | 98      | 98      | 98    |

The CN values are based on NRCS' <u>Urban Hydrology for Small Watersheds (TR-55)</u> ("TR-55"). The land covers of "Pervious as Meadow" and "Impervious as Meadow" are equivalent to "Meadow – Continuous Grass, Protected from Grazing and Generally Mowed for Hay" in TR-55, and the land cover of "Forested (Good Condition)" is equivalent to "Woods (Good Condition)" in TR-55.

**NOTE 13** – Select the appropriate "Impervious" and "Impervious as Meadow" land covers to implement the requirement at 25 Pa. Code § 102.8(g)(2)(ii) that 20% of the existing impervious area to be disturbed must be considered meadow in good condition or better (unless exempt as described above). For example, if a redevelopment project will disturb one acre of existing impervious surface, enter 0.8 acre as "Impervious" and 0.2 acre as "Impervious as Meadow."

- **Initial Abstraction (Ia)** The initial abstraction, in inches, is calculated and displayed based on methodology in TR-55 (**Equation 1**): 0.2 x (1000 / CN) 10.
- Q Runoff (in) The depth of runoff, in inches, is calculated by the following equation based on TR-55, where P equals the 2-year/24-hour storm event rainfall in inches (Equation 2):

$$(P - Ia)^2 / (P + 0.8 \times ((1000 / CN) - 10))$$

Where the user does not utilize the default calculation, the user must attach a copy of the runoff calculation. If P - Ia is less than or equal to zero, there is no runoff.

- Runoff Volume (cf) – Runoff volume, in cubic feet (cf), is calculated from Q Runoff and Area as follows (Equation 3):

Runoff Volume (cf) = Area (acres) x 43,560 ft<sup>2</sup>/acre x (Q Runoff (in) x 1 ft / 12 inches)

Where the user does not utilize the default calculation, the user must attach a copy of the runoff calculation.

- Post-Construction Volume Calculation Table The purpose of this table is to calculate the total post-construction runoff volume for the project site. This table is completed the same way the Pre-Construction Volume Calculation Table is completed. The only difference between the tables is that the Post-Construction Volume Calculation Table provides all TR-55 land cover options.
  - **NOTE 14** In addition to the TR-55 land covers, three additional options are provided for impervious surfaces: 1) Impervious Areas: Commercial, 2) Impervious Areas: Industrial, and 3) Impervious Areas: Institutional. These additional options, all of which have CN values of 98, have been provided to allow for more precise estimates of pollutant loads (Quality Worksheet). The following provides DEP's recommendations on the selection of impervious cover:
  - Impervious Areas: Paved Parking Lots, Roofs, Driveways, Etc. (Excluding ROW) select this
    impervious land cover for all parking lots, roofs, and driveways that are not associated with commercial,
    industrial or institutional sites. For example, roofs on residential and agricultural structures would fall
    into this category.
  - Impervious Areas: Streets and Roads Paved; Curbs and Storm Sewers (Excluding ROW) select this impervious land cover for all streets and roads that are paved, are curbed, and direct stormwater to storm sewers, including such streets and roads located on commercial, industrial and institutional sites.
  - Impervious Areas: Streets and Roads Paved; Open Ditches (Including ROW) select this
    impervious land cover for all streets and roads that are paved but are not curbed, and direct stormwater
    to roadside ditches, including such streets and roads located on commercial, industrial and institutional
    sites.
  - **Impervious Areas: Streets and Roads Gravel (Including ROW)** select this impervious land cover for all gravel roads, including such roads located on commercial, industrial and institutional sites.
  - **Impervious Areas: Streets and Roads Dirt (Including ROW)** select this impervious land cover for all dirt roads, including such roads located on commercial, industrial and institutional sites.

- **Impervious Areas: Commercial** select this impervious land cover for all impervious surfaces (including roofs, parking lots, walkways, etc.) on commercial sites except for streets and roads, in which one or more of the selections above should be made.
- Impervious Areas: Industrial select this impervious land cover for all impervious surfaces on industrial sites except for streets and roads, in which one or more of the selections above should be made.
- **Impervious Areas: Institution** select this impervious land cover for all impervious surfaces on institutional sites (e.g., college campuses) except for streets and roads, in which one or more of the selections above should be made.
- Net Change in Volume to Manage (cf) After the Pre- and Post-Construction Volume Calculation tables are
  completed, the Net Change in Volume to Manage (cf) will be displayed in the red box, based on the total runoff
  volume for pre-construction conditions subtracted from the total runoff volume for post-construction conditions
  at the 2-year, 24-hour storm event.

The remainder of the worksheet deals with management of this net change in volume.

NOTE 15 – IMPORTANT NOTE ABOUT PROJECT SITES IN MULTIPLE WATERSHEDS THAT WILL INVOLVE CHANGES TO PRE-CONSTRUCTION DRAINAGE AREAS: If a project site drains to two or more different surface waters, and earth disturbance activities will result in changes to pre-construction drainage areas, the applicant must account for the change across all spreadsheets prepared for the project. While normally users would enter a Total Earth Disturbance value in the General Worksheet corresponding to post-construction conditions, when a project site drains to two or more different surface waters and there will be changes to post-construction drainage areas, the user must enter the maximum earth disturbance area between pre- and post-construction conditions.

**Example 3**: A project site consists of two drainage areas and 60 acres of total earth disturbance, with 30 acres draining to Mud Run and 30 acres draining to Clear Creek. As a result of earth disturbance activities, the drainage areas will change. Following construction, 38 disturbed acres will drain to Mud Run and 22 disturbed acres will drain to Clear Creek. Two instances of the PCSM Spreadsheet are prepared. The spreadsheet prepared for Mud Run will use a Total Earth Disturbance value of 38 acres in the General Worksheet, and the sum of pre-construction and post-construction land cover areas will be 30 acres and 38 acres, respectively, in the Volume Worksheet. The spreadsheet prepared for Clear Creek will use a Total Earth Disturbance value of 30 acres in the General Worksheet, and the sum of pre-construction and post-construction land cover areas will be 30 acres and 22 acres, respectively, in the Volume Worksheet.

- Non-Structural BMP Volume Credits Select one or more of the optional checkboxes to pursue credit for non-structural BMP volume credits.
  - **NOTE 16** The spreadsheet does not enforce a limit on the amount of non-structural BMP volume credit that can be claimed where valid non-structural BMPs from the Pennsylvania Stormwater BMP Manual (363-0300-002) will be implemented.
  - **NOTE 17** Any Non-Structural BMP is still considered a PCSM BMP, and adequate plan information must be provided (details, notes, long-term operation and maintenance schedule, etc.).
  - Tree Planting Credit Check the box if native trees (minimum 2-inch caliper, minimum height 6 feet) will be planted within disturbed areas following construction. However, do not include trees planted as part of a riparian forest buffer. Enter the number, if any, of deciduous and evergreen trees planted. Credits of 6 and 10 cubic feet are provided per deciduous and evergreen tree planted, respectively, per DEP's Stormwater BMP Manual.
  - Other Credit The user may enter a description of any other non-structural BMP volume credit that is
    calculated separately and those supporting calculations are attached to the permit application or Volume

Worksheet. Enter the amount of the credit, if applicable, in the space provided. These credits should be consistent with the Pennsylvania Stormwater BMP Manual.

**NOTE 18** – Certain BMPs such as "Soil Amendment" are not available in the dropdown list for "BMP Name" in the Structural BMP Volume Credits table (see below) because this table does not calculate appropriate credits for the BMPs. Credits for Soil Amendment and other BMPs not identified in the Structural BMP Volume Credits table should be reported in the Non-Structural BMP Volume Credits – Other Credit fields, and the user should attach the calculations.

#### • Structural BMP Volume Credits

Identify all proposed structural BMPs for the project site in the table provided to calculate volume reduction credits. Select the number of structural BMPs that will be installed (*No. Structural BMPs:*), up to 50. If the proposed number of BMPs will exceed 50, a separate spreadsheet will need to be completed.

**NOTE 19** – The selection of BMPs in this section will carry through to the Rate and Quality Worksheets. If there are planned BMPs that are intended only for water quality purposes, such water quality BMPs should be identified in this table.

**NOTE 20** – The user should be familiar with the three basic functions of BMPs: infiltration, evapotranspiration and water quality. Some BMPs provide one, two or all three of these functions. Proper use of and entry of infiltration, media and storage parameters is the responsibility of the user.

**NOTE 21** – If the Rate Worksheet is not used to calculate peak rates and demonstrate rate controls, the user may identify only those structural BMPs that will be used for volume and water quality management in the Structural BMP table. If this is done, please note that all PCSM BMPs, including rate control BMPs, must be identified in PCSM Module 2, and the BMP numbers should correctly identify the same BMP across all documents used to complete a Chapter 102 permit application. Users may also identify all PCSM BMPs in the Structural BMP table, including rate control BMPs.

| Structural BMP Volume Credits: No. Structural BMPs: 2 Start BMP Numberin |            |                               |      |            |                                  |                                 |                                          | 1P Numbering                 | Numbering at: 1              |     |     |                        |                             |                   |
|--------------------------------------------------------------------------|------------|-------------------------------|------|------------|----------------------------------|---------------------------------|------------------------------------------|------------------------------|------------------------------|-----|-----|------------------------|-----------------------------|-------------------|
| DP No.                                                                   | BMP<br>No. | BMP Name                      | MRC? | Discharge  | Incremental<br>BMP DA<br>(acres) | Volume<br>Routed to<br>BMP (CF) | Infiltration /<br>Vegetated<br>Area (SF) | Infiltration<br>Rate (in/hr) | Infiltration<br>Period (hrs) | _   |     | Storage<br>Volume (CF) | Infiltration<br>Credit (CF) | ET Credit<br>(CF) |
| 010                                                                      | 1          | Vegetated Swale               | -    | to BMP No. | 4.00                             | 1,000                           | 300                                      | 0.20                         | 60                           | Yes | 1.0 | 10,000                 | 270                         | 92                |
| 001                                                                      | 2          | Rain Garden /<br>Bioretention | -    | to BMP No. | 3.00                             | 2,000                           | 500                                      | 0.40                         | 60                           | Yes | 1.0 | 12,000                 | 900                         | 154               |
|                                                                          |            |                               |      |            |                                  |                                 | •                                        | •                            |                              |     |     | Totals:                | 3,981                       | 349               |

Select a number in the cell next to "**Start BMP Numbering at:**". Normally this should be "1." However, if a project site contains drainage area to two or more surface waters, and therefore multiple instances of the spreadsheet will be used for the project, you may enter a different number to avoid the use of duplicate BMP numbers on plan drawings.

An explanation of the columns in this table is as follows:

- **DP No.** – Select the discharge point (DP) associated with the structural BMP. Only those DPs where the user indicates a structural BMP will be installed on the General Worksheet will be available for selection. This entry must be made in order for the Quality Worksheet to calculate pollutant loads.

**NOTE 22** – BMPs that receive and discharge stormwater runoff as sheet flow should be identified in the Structural BMP Volume Credits table in order to demonstrate infiltration and evapotranspiration credit. For example, where a vegetated filter strip discharges stormwater as sheet flow to a riparian buffer, the vegetated filter strip and the riparian buffer should be identified in the table although neither may receive or discharge concentrated flows. A DP No. must nonetheless be selected in order to generate credit.

- **BMP No.** A sequential ID number is assigned to each BMP after the starting number is selected.
- BMP Name Select a BMP name from the drop-down list. BMP names generally correspond with the names identified in the Stormwater BMP Manual. If the name of a structural BMP is not available, the user may manually enter it. If the user manually enters a BMP name, the box for **Use default BMP Outflows** and **Median BMP Outflow Concentrations** on the Quality Worksheet must be unchecked (see below).
  - **NOTE 23** Select "Riparian Forest Buffer (Min 150 Ft)" only if a new riparian forest buffer with a minimum width of 150 feet will be established as a BMP. Credit is provided for all volume routed to this BMP (see below). When "Riparian Forest Buffer (Min 150 Ft)" is selected, do not enter values for infiltration parameters (i.e., Infiltration / Vegetated Area, Infiltration Period, etc.), otherwise "double crediting" will occur. Select "Riparian Buffer" only if a new riparian buffer will be established. There is no minimum width required in order to select this BMP credit will be generated as a function of the vegetated area and soil infiltration properties.
- MRC? Select "Y" in this column if the BMP has been designed as a Managed Release Concept (MRC) BMP, as described in <u>DEP's Alternative E&S and PCSM BMPs listing</u>. Note that additional materials such as the MRC Design Summary Sheet must accompany the PCSM Plan for all MRC BMPs. If MRC = "Y" and Discharge (described below) = "Off-Site", the Volume Routed to BMP minus Infiltration and ET credits is automatically reported as Managed Release Credits, below the Structural BMP table.
  - **NOTE 24** MRC BMP design standards are based on a 1.2-inch/2-hour storm event and reduction of the post-construction 2-year/24-hour peak flow to the pre-construction 1-year/24-hour peak flow. However, MRC credit is provided for volume routed to the MRC BMP up to the 2-year/24-hour storm event. An applicant may take credit for volume routed to the MRC BMP up to the 2-year/24-hour storm event if the volume exceeding the 1.2-inch/2-hour storm event is designed to bypass the MRC BMP into a downstream BMP, assuming the downstream BMP reduces the post-construction 2-year/24-hour peak flow to the pre-construction 1-year/24-hour peak flow associated with the MRC. An applicant can also address both criteria in one facility as long it meets all MRC design standards.
- **Discharge** Select "Off-Site" if outflows from the BMP will discharge off-site to surface waters, storm sewers, or other off-site conveyance rather than another BMP (except as noted below). When Off-Site is selected, outflows from BMPs will be used in the Quality Worksheet to calculate pollutant loads leaving the site at the 2-year/24-hour storm event.

Select "to BMP No. X" (where X is the BMP No. shown in the table) when the discharge from the BMP will be to a downstream BMP.

Users should select "Off-Site" for all standalone BMPs and final BMPs in series. For example, a vegetated swale that is followed by a rain garden should be entered into the spreadsheet as shown below:

| DP No. | BMP<br>No. | BMP Name                      |   | Discharge  |
|--------|------------|-------------------------------|---|------------|
| 001    | 1          | Vegetated Swale               | - | to BMP No. |
| 001    | 2          | Rain Garden /<br>Bioretention | - | Off-Site   |

**Attachment A** provides a detailed example of how BMPs in series can be entered into the spreadsheet and how volume and water quality credits are calculated.

**NOTE 25** – If a BMP is in series with another BMP that is off-site, and the owner of the off-site BMP has provided permission for stormwater flows from the project site to enter the BMP, select "Another

BMP" for the Discharge, even though the discharge will be routed off-site. The off-site BMP will then need to be identified in the Structural BMP table as the final BMP in series.

**NOTE 26** – BMPs that are in series are separate and distinct BMPs, such as a vegetated swale followed by a rain garden. A BMP's components cannot be broken down and treated as separate BMPs. For example, a rain garden that dewaters in more than 24 hours cannot be broken into soil amendments followed by a dry extended detention basin.

Incremental BMP DA (acres) – Enter the drainage area, in acres, that is tributary to the reported BMP within the disturbed area. This value may be different than the drainage area reported on the General Worksheet for the discharge point (i.e., the discharge point may receive flows that are not treated by the BMP).

For downstream BMPs in series enter "0" if the only flows received are from an upstream BMP. If a downstream BMP receives flow from drainage areas that do not flow to upstream BMPs, enter the incremental BMP drainage area.

**Example 4**: There are five BMPs on a project site as shown below. BMPs Nos. 1 and 3 discharge to BMP No. 4, BMP No. 2 discharges to BMP No. 3, and BMP No. 4 discharges to BMP No. 5. The drainage areas to BMPs Nos. 1 and 2 are 4 acres and 3 acres, respectively. BMP No. 3 receives flow from an additional 2 acres, as well as the discharge from BMP No. 2. BMP Nos 4 and 5 only receive the discharges from upstream BMPs.

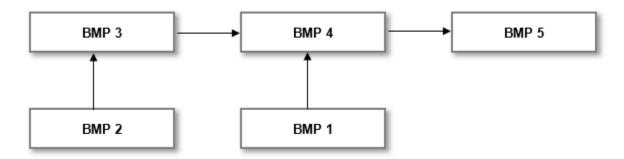

Entries into the Structural BMP table for this example would be as follows:

| DP<br>No. | BMP<br>No. | BMP Name                      | MRC? | Discharge       | Incremental<br>BMP DA<br>(acres) |
|-----------|------------|-------------------------------|------|-----------------|----------------------------------|
| 001       | 1          | Vegetated Swale               | -    | to BMP<br>No. 4 | 4.00                             |
| 001       | 2          | Rain Garden /<br>Bioretention | -    | to BMP<br>No. 3 | 3.00                             |
| 001       | 3          | Vegetated Swale               | -    | to BMP<br>No. 4 | 2.00                             |
| 001       | 4          | Infiltration Basin            | -    | to BMP<br>No. 5 | 0.00                             |
| 001       | 5          | Infiltration Basin            | -    | Off-Site        | 0.00                             |

**VALIDATION** – The *Incremental BMP DA* may not exceed the value entered for *Earth Disturbance in DA* in the General Worksheet for the same discharge point, and the sum of *Incremental BMP DA* for all BMPs may not exceed the value entered for *Total Earth Disturbance* in the General Worksheet.

- **NOTE 27** BMPs must be designed considering the entire drainage area that is tributary to the BMP and the resultant flows. BMP design calculations must reflect these flows. A stormwater analysis under 25 Pa. Code § 102.8(g) is different in that only the disturbed area is of interest.
- Volume Routed to BMP (CF) Calculate and report the volume routed to the BMP during the 2-year/24-hour storm event, in cubic feet (CF). The spreadsheet does not calculate this volume automatically due to the possibility that additional flows may be routed to a BMP that are outside of the BMP's drainage area. Report only the volume routed to the BMP from the disturbed area. Additional volume from outside the disturbed area (within or outside of the project site) may indeed flow into the BMP and would need to be accounted for in the design; however, for the purpose of crediting volume reduction or management to meet regulatory compliance, this additional volume cannot be considered.
  - **NOTE 28** Include the area associated with the BMP as part of the volume calculation, as applicable. For example, the volume routed to an infiltration basin must include stormwater from the drainage area routed to the BMP along with direct precipitation on the infiltration basin.
  - **NOTE 29** A BMP that is in series with another BMP for the same discharge point should have a volume routed to the BMP that is no less than the preceding BMP in the series, minus infiltration and ET credits. Volume that is permanently removed by infiltration or ET cannot be counted as volume contributing to a subsequent BMP in a series. Applicants should develop a water balance for complex BMPs in series scenarios (see Example 5).
  - **Example 5** BMPs are in series as described in Example 4. Stormwater from the disturbed area is routed to BMP Nos. 1, 2, and 3 as shown below, and the following water balance is generated upon entry of design parameters into the Structural BMPs table:

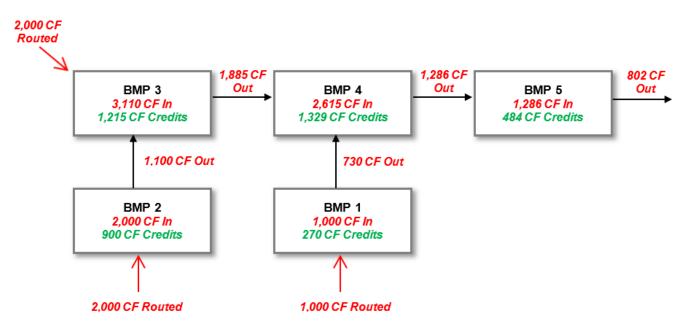

The spreadsheet enforces a rule that downstream BMPs in series must receive volume routed to it that is at least as large as the outflow from upstream BMPs. The following (abbreviated) table illustrates how this scenario appears in the Structural BMPs table:

| DP<br>No. | BMP<br>No. | BMP Name        | MRC? | Discharge       | Incremental<br>BMP DA<br>(acres) | Volume<br>Routed<br>to BMP<br>(CF) |
|-----------|------------|-----------------|------|-----------------|----------------------------------|------------------------------------|
| 001       | 1          | Vegetated Swale | ı    | to BMP<br>No. 4 | 4.00                             | 1,000                              |

| 001 | 2 | Rain Garden /        |   | to BMP   | 3.00 | 2,000 |  |
|-----|---|----------------------|---|----------|------|-------|--|
| 001 | 2 | Bioretention         |   | No. 3    | 3.00 | 2,000 |  |
| 001 | 3 | Vagatated Swala      |   | to BMP   | 2.00 | 2 100 |  |
| 001 | 5 | Vegetated Swale      | - | No. 4    | 2.00 | 3,100 |  |
| 001 | 4 | Infiltration Basin   |   | to BMP   | 0.00 | 2.615 |  |
| 001 | 4 | IIIIIIIII duon basin | - | No. 5    | 0.00 | 2,615 |  |
| 001 | 5 | Infiltration Basin   | - | Off-Site | 0.00 | 1,286 |  |

The following (abbreviated) table illustrates how this scenario appears in the Structural BMP Water Quality Credits table in the Quality Worksheet:

| DP<br>No. | BMP<br>No. | BMP Name                      | MRC? | BMP DA (acres) | Vol.<br>Routed to<br>BMP (CF) | Inf. & ET<br>Credits<br>(CF) | Outflow<br>(CF) |
|-----------|------------|-------------------------------|------|----------------|-------------------------------|------------------------------|-----------------|
| 001       | 1          | Vegetated Swale               | -    | 4.00           | 1,000                         | 270                          | 730             |
| 001       | 2          | Rain Garden /<br>Bioretention | -    | 3.00           | 2,000                         | 900                          | 1,100           |
| 001       | 3          | Vegetated Swale               | -    | 2.00           | 3,100                         | 1,215                        | 1,885           |
| 001       | 4          | Infiltration Basin            | -    | 0.00           | 2,615                         | 1,329                        | 1,286           |
| 001       | 5          | Infiltration Basin            | -    | 0.00           | 1,286                         | 484                          | 802             |

**NOTE 30** – All values input into the Volume Routed to BMP column should have corresponding calculations that support the reported volume. Flow charts, diagrams, or other graphical depictions are recommended, especially for more complex sites. This will also provide for more timely reviews.

**NOTE 31** – When the Capture and Reuse BMP is selected, the volume that is captured and reused should be entered in "Volume Routed to BMP". For example, a retention basin is used in conjunction with capture and reuse, where 20,000 CF is routed to the BMP but only 5,000 CF is captured and reused, the "Volume Routed to BMP" for the Capture and Reuse BMP would be 5,000 CF. A water budget should be developed and attached to the worksheet. Also, all of the volume reused must be collected and dispersed in a timely manner.

**VALIDATION** – The volume routed to any individual BMP and the sum of all volumes routed to BMPs may not exceed the total runoff volume for post-construction conditions. In addition, where BMPs are in series, the volume routed to a downstream BMP may not be less than the volume routed to the preceding BMP(s), minus infiltration and ET credits.

- Infiltration / Vegetated Area (SF) Enter the infiltration area of the BMP in square feet (SF), if applicable. If the BMP is not designed as an infiltration BMP, but will maintain vegetation, enter the area of vegetation in which the root zone is expected to be in contact with stormwater at the 2-year/24-hour storm event. Only the bottom of the BMP may be considered as the infiltrating area; if a model will be used that considers soil physics and variable hydraulic head conditions, the side slopes of the BMP may be considered part of the infiltrating area up to the maximum design ponding depth at the 2 year/24 hour storm.
  - **NOTE 32** The spreadsheet does not consider hydraulic loading to BMPs. The BMP designer is responsible for selecting appropriate design criteria using the Stormwater BMP Manual or other published and defensible resources.
- Infiltration Rate (in/hr) Report the design infiltration rate or saturated hydraulic conductivity (Ksat) associated with the infiltration area, in inches per hour (in/hr) utilizing methods contained in Appendix C of the Stormwater BMP Manual or other published and defensible methods. If the BMP is not designed as an infiltration BMP, leave this field blank. The value entered is reduced by 10% as a factor of safety in the calculation of Infiltration Credit. The design infiltration rate value entered should be the tested infiltration rate adjusted with factors of safety (and other additional factors) where appropriate. Also see Note 36.

Infiltration Period (hours) – Select the infiltration period (i.e., dewatering time), in hours, for BMPs that will rely on infiltration. DEP may accept infiltration periods up to 4 days (96 hours). However, 1) the maximum ponding depth for infiltration and bioretention BMPs may not exceed 2 feet at the 2-year/24-hour storm event, and 2) local ordinance requirements must be met, where applicable. Many local ordinances require infiltration periods no greater than 3 days (72 hours). The minimum infiltration period is 12 hours, which accounts for the loss due to infiltration during the 24-hour storm event.

**NOTE 33** – The actual computed dewatering time should be entered here. Exaggerated (i.e., too short or too long) durations will negatively affect the infiltration credit calculations. However, if the computed dewatering time is less than 12 hours, you must select 12 hours.

To calculate infiltration period use the following formula:

Volume Routed to BMP\* (CF) / Infiltration Capacity (CF/hr)

Where Infiltration Capacity = Infiltration Surface Area (SF) x (Infiltration Rate (in/hr) / 12 in/ft)

- \* Where the storage volume at the lowest orifice is less than the Volume Routed to BMP, the storage volume at the lowest orifice must be used.
- Vegetated? Select "Yes" if the structural BMP will be "vegetated." A vegetated PCSM BMP is a permanent BMP where vegetation is a dominant or significant component within the storage area. To qualify for ET credits, vegetation must include plug planting with a mix of native woody, herbaceous, and grass species. Seed mixes may be used in addition to plug plantings but must not be the only form of vegetation planted to qualify for ET credit. Grasses may be used, but may not be the only species planted, because other species with deeper penetrating root systems are needed to achieve the infiltration and ET credits calculated by the spreadsheet. Grasses within the vegetated area may be mowed twice per year to a height no lower than 6 inches (or cut back every year) but not more frequently. The choice of seed mixes and plantings is to be made by the designer in consultation with the site owner.
- Media Depth (ft) Enter the design depth of media used for the BMP, in feet (e.g., 1.5 feet of planting soil for a rain garden or 2 feet of stone for an infiltration trench). This does not apply to certain BMPs. If an underdrain is used, report the depth from the bottom of the media to the invert of the underdrain. If the underdrain will not be capped or will otherwise allow water to drain freely, the media depth is zero (0). If the underdrain is capped and will allow for storage of water in the media, the entire depth of media may be reported. If there is an underdrain for an MRC BMP that uses an upturned elbow, the internal water storage (IWS) depth should be reported (i.e., depth of media from upturned elbow to BMP bottom).
  - **NOTE 34** The media depth must be greater than or equal to 6 inches (0.5 ft) to obtain ET credits. If the design depth is less than 6 inches, leave this cell blank.
- **Storage Volume (CF)** Enter the design storage volume for the BMP associated with the 2-year/24-hour storm event in cubic feet (CF). This would include both surface and subsurface storage, as applicable. For storage within media, utilize an appropriate void space percentage for the chosen media (typically 30-40%).
  - **NOTE 35** Storage volume is not calculated automatically due to the number of variables required for certain BMPs to do so. Storage volume is not a credit because it does not represent volume reduction; when storage volume infiltrates, evapotranspires, is released or otherwise reused, storage volume converts to credit. **Storage volumes should be calculated based on the lowest outlet elevation** (either an underdrain, overflow, or outlet to BMP in series), as the volume of water must be stored within the BMP for infiltration and ET credit following the storm event. If the design water level within a BMP at the 2-year/24-hour storm event exceeds the lowest outlet elevation, it may not be counted as storage volume. If the user believes that the release of stormwater from a control such as an orifice is sufficiently slow that water is available to be infiltrated or evapotranspired after the infiltration period, the user may use a more complex model to demonstrate additional volume reduction credit.

**NOTE 36** – The volume associated with void spaces cannot be included in the calculation of Storage Volume below the bottom of the BMP (i.e., infiltration interface with the in-situ soil). The Infiltration Rate entered for the BMP should be associated with the elevation of the BMP bottom. A designer may not include in-situ soil depth below the BMP bottom as storage. If media such as amended soils will be placed on top of the BMP bottom, void spaces in the media may be used toward Storage Volume.

**VALIDATION** – Storage volume may not exceed the value entered for Volume Routed to BMP. It is understood that BMPs may be designed for storms larger than the 2-year/24-hour storm event, but storage volume as used in the Volume Worksheet pertains only to storage of stormwater associated with the 2-year/24-hour storm event.

- Infiltration Credit (CF) – The infiltration credit for a BMP is automatically calculated once the Infiltration Rate, Infiltration Period, Infiltration Area, Storage Volume and Volume Routed to BMP data are entered. The calculation in narrative form is as follows (Equation 4):

**Infiltration Credit (CF)** = Infiltration Rate (in/hr) x 0.9 (factor of safety) / 12 in/ft)) x 12 hrs (infiltration during storm) x Infiltration Area (ft²) + (the <u>lesser</u> of Storage Volume <u>or</u> (Infiltration Period (hrs) – 12 hrs x (Infiltration Rate (in/hr) x 0.9 (factor of safety) / 12 in/ft) x Infiltration Area (ft²)), where Infiltration Credit may not exceed the Volume Routed to the BMP.

This equation conservatively estimates infiltration in a manner consistent with soil physics models and assumes that infiltration at saturated hydraulic conductivity occurs at only 12 hours of a 24-hour storm event.

ET Credit (CF) – The evapotranspiration credit for a vegetated BMP is automatically calculated when the
user selects "Yes" in the "Vegetated?" column and when Volume Routed to BMP and Media Depth data
are entered.

DEP recognizes that over the infiltration period there will be evapotranspiration (ET) that occurs in these vegetated BMPs, even in poorly drained soils. ET credit is based on DEP-funded research conducted by <u>Villanova University</u><sup>1</sup> on volume reduction credit within rain gardens (or generally, bioretention facilities). The research is most applicable to stormwater control measures utilizing vegetative growth in engineered media above native soils, but may also be used to estimate ET in native soils.

Although DEP has categorized this credit as ET, the research on which the credit is based evaluated the full volume reduction credit potential for vegetated systems, including infiltration during storm events as well as void space credit. In order to put the findings of this research into practice, DEP decided to utilize total void space credit results from experiments on sandy loam soil with a medium-range crop coefficient at various soil/rooting depths over a six-day period following a one-inch storm event (see "Appendix M" of research). This is highly simplified but is nonetheless considered to be representative of actual volume reduction potential for most vegetated systems. The spreadsheet utilizes Table 1, below, to determine the percentage of captured stormwater that is reduced through vegetated systems.

The spreadsheet executes the following calculation in narrative form (**Equation 5**):

**ET Credit (CF)** = ET Volume Reduction (%) (from Table 1) x Media Depth (ft) x Infiltration Area (ft<sup>2</sup>), where ET Credit plus Infiltration Credit may not exceed Volume Routed to BMP.

NOTE 37 – This calculation assumes that all infiltrating area is vegetated.

DEP recognizes that this method is a simplification of the site-specific and regional factors that go into estimating potential ET. If an applicant wishes to pursue estimation of ET Credit in a different or more

Hess, Amanda Jean, Ph.D., May 2017. Rain Garden Evapotranspiration Accounting. Doctorate Dissertation, Villanova University College of Engineering.

comprehensive manner, a separate analysis may be conducted and attached to the permit application or Volume Worksheet.

Table 1: Total Void Space (ET) Credit Used by Spreadsheet for Vegetated Systems

| Media Depth (ft) | ET Volume Reduction<br>(% Volume) | Media Depth (ft) | ET Volume Reduction<br>(% Volume) |
|------------------|-----------------------------------|------------------|-----------------------------------|
| 0.5              | 34.3                              | 2.8              | 25.5                              |
| 0.6              | 33.6                              | 2.9              | 25.4                              |
| 0.7              | 32.9                              | 3.0              | 25.3                              |
| 0.8              | 32.2                              | 3.1              | 25.2                              |
| 0.9              | 31.5                              | 3.2              | 25.1                              |
| 1.0              | 30.7                              | 3.3              | 25                                |
| 1.1              | 30                                | 3.4              | 25                                |
| 1.2              | 29.3                              | 3.5              | 24.9                              |
| 1.3              | 28.5                              | 3.6              | 24.9                              |
| 1.4              | 28.2                              | 3.7              | 24.8                              |
| 1.5              | 27.9                              | 3.8              | 24.8                              |
| 1.6              | 27.6                              | 3.9              | 24.7                              |
| 1.7              | 27.3                              | 4.0              | 24.7                              |
| 1.8              | 27                                | 4.1              | 24.6                              |
| 1.9              | 26.6                              | 4.2              | 24.6                              |
| 2.0              | 26.3                              | 4.3              | 24.5                              |
| 2.1              | 26.2                              | 4.4              | 24.5                              |
| 2.2              | 26.1                              | 4.5              | 24.4                              |
| 2.3              | 26                                | 4.6              | 24.4                              |
| 2.4              | 25.9                              | 4.7              | 24.3                              |
| 2.5              | 25.8                              | 4.8              | 24.3                              |
| 2.6              | 25.7                              | 4.9              | 24.2                              |
| 2.7              | 25.6                              | 5.0              | 24.2                              |

**NOTE 38** – ET Credit is balanced with Infiltration Credit so that the sum of these Credits does not exceed the Volume Routed to BMP. Therefore, the actual volume of stormwater removed through ET is not necessarily shown. For example, if the Volume Routed to BMP is 100 CF and the Infiltration Credit is determined to be 70 CF, the ET Credit may be displayed as 30 CF, although actual ET Credit may be higher. Actual ET Credit is shown when the sum of ET and Infiltration Credits is less than the Volume Routed to BMP.

- Infiltration & ET Credits (CF) The sum of all Infiltration and ET Credits for all BMPs is calculated and presented.
- Managed Release Credit (CF) MRC Credits are calculated automatically when the "MRC?" column is set to "Y" and the Discharge is "Off-Site" for a BMP. Supporting documentation must be attached (e.g., MRC Design Summary Sheet). Also see NOTE 23.
- Capture and Reuse Credit (CF) If any selected BMP is a "Capture and Reuse" BMP, the Volume Routed to BMP is converted to a credit and the total of all credits is displayed. All other cells to the right after the Volume Routed to BMP column within the row for a Capture and Reuse BMP should be left blank.
- Riparian Forest Buffer Credit (CF) If the BMP named "Riparian Forest Buffer (Min 150 Ft)" is selected, the Volume Routed to BMP is converted to a credit and the total of all credits is displayed. All other cells to the right after the Volume Routed to BMP column within the row for the Riparian Forest Buffer (Min 150 Ft) BMP should be left blank.
- **Total Credits** The bottom of the worksheet displays the cumulative credits (non-structural, structural, managed release, capture and reuse, and riparian forest buffer credits) and compares it to the net change in

volume to manage, calculated previously. When the number of credits meets or exceeds the net change in volume, satisfaction of the volume management requirement will be shown in green text; in the interim, red text will indicate the volume requirement is not satisfied.

INFILTRATION & ET CREDITS (CF): 22,478

MANAGED RELEASE CREDIT (CF): 13,785

CAPTURE AND REUSE CREDIT (CF): 26,000

RIPARIAN FOREST BUFFER CREDIT (CF): 1,286

NET CHANGE IN VOLUME TO MANAGE (CF): 61,222

TOTAL CREDITS (CF): 63,549

VOLUME REQUIREMENT SATISFIED

### **Rate Worksheet**

The Rate Worksheet utilizes the design standard that applicants must manage the net change in peak rate for the 2-, 10-, 50- and 100-year/24-hour storm events. Peak rates are determined using the Graphical Peak Discharge Method in TR-55. The Rate Worksheet is intended for drainage areas less than 5 acres or for sites that contain simple land cover conditions (i.e., those projects where the limitations of the Graphical Peak Discharge Method do not apply). Any applicant with a project utilizing hydrological calculations that involve pond routings or otherwise involve multiple land covers may report a summary of peak rates in this worksheet but should not use the calculations in this worksheet to determine peak rates. In such cases the output of hydrologic modeling software should be attached to the permit application to demonstrate rate control requirements have been met.

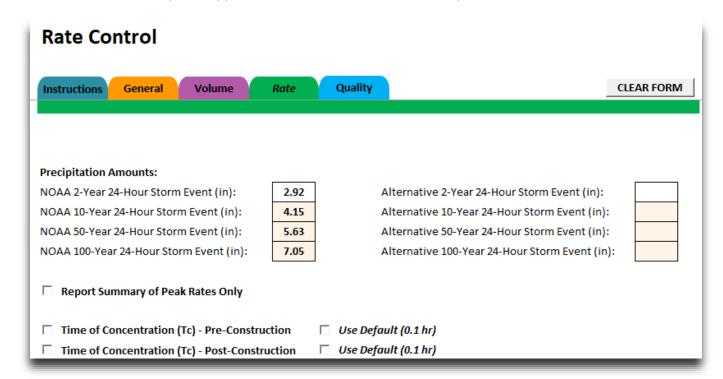

The Rate Worksheet includes two possible advisory statements that may be displayed below the top menu:

1. If the criteria for a small site exception are satisfied as explained in the instructions for the General Worksheet, the following statement is displayed:

#### SMALL SITE EXCEPTION SATISFIED: RATE CONTROL NOT REQUIRED

2. If the weighted curve number for either pre-construction or post-construction conditions is less than 50, the Rate Worksheet should not be used due to the error associated with weighted curve numbers under 50 and the limitations of the Graphical Peak Discharge Method. In such cases, use hydrologic modeling software that enables the use of separate curve numbers. The user can report a summary of peak rates and attach model data or calculations. The following statement is displayed:

WEIGHTED CN FOR PRE- AND/OR POST-CONSTRUCTION CONDITIONS PRECLUDES USE OF RATE CALCULATIONS IN THIS WORKSHEET. REPORT SUMMARY OF PEAK RATES AND ATTACH MODEL DATA OR CALCULATIONS.

 Precipitation Amounts – Enter the NOAA Atlas 14 storm event totals for the 10-, 50- and 100-year/24-hour storm events (the 2-year/24-hour storm event total is reported as entered in the Volume Worksheet). If a different source of data was used for precipitation amounts, enter those values in the cells labeled for alternatives.

**NOTE 39** – If alternative precipitation amounts are utilized for the Rate Worksheet, they must be derived from the same source as the alternative precipitation amount used in the Volume Worksheet.

Report Summary of Peak Rates Only – Users should select this box if modeling using software or other
calculations are performed and the Rate Worksheet is not used for these calculations. Checking the box will
provide a table where the user can manually enter pre- and post-construction peak rates for the storm events.

**NOTE 40** – The design of volume and rate control BMPs includes a consideration of stormwater from drainage areas that are outside of the disturbed area. BMP design calculations that are submitted as part of a PCSM Plan must include all stormwater flows routed to them, including those originating from outside the disturbed area, which is beyond the scope of the stormwater analysis that is the subject of DEP's PCSM Spreadsheet.

• Time of Concentration (Tc) – Pre- and Post-Construction – The time of concentration for pre- and post-construction runoff uses the methodologies contained in Chapter 3 of TR-55. The designer should be knowledgeable in determining the types of runoff and establishing hydraulic flow paths. A typical stormwater flow routing diagram is shown below ("D" is the BMP location or discharge point).

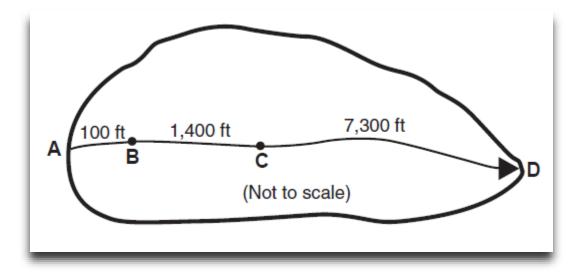

The user may check the box for "Use Default (0.1 hr)", if appropriate, to automatically set Tc values to 0.1 hour (6 minutes), which is the minimum recognized by the TR-55 method, in lieu of conducting further analysis. Note that you should check the Time of Concentration boxes first, and then check the "Use Default (0.1 hr)" box, in order for automated calculations to occur.

Otherwise, click on the appropriate boxes for Sheet Flow, Shallow Concentrated Flow and Open Channel Flow to determine the travel time for each of these types of runoff. Each runoff type provides for two flow segments. Once the minimum necessary information is entered by the user into the highlighted cells, travel time is computed using Equations 3-3, 3-1 and 3-4 of TR-55 for Sheet Flow, Shallow Concentrated Flow and Open Channel Flow, respectively. The average velocity for Shallow Concentrated Flow is calculated by the spreadsheet using Figure 3-1 of TR-55 for paved and unpaved surfaces. Velocity for open channel and piped flow is computed using Manning's equation.

The Tc values for Pre- and Post-Construction are summed for all flow conditions and are presented for each storm event.

- Peak Discharge Rates Upon completing the Time of Concentration section, the Peak Discharge Rates table
  will be completed to show the difference in the estimated peak rates between pre- and post-construction
  (without BMPs) for each storm event.
  - Disturbed Area (mi²) The Area of Earth Disturbance in Drainage Area (acres) entered on the General Worksheet is divided by 640 to present the disturbed area in terms of square miles for both pre- and postconstruction conditions.
  - Runoff Depth (inches) An area-weighted CN value is computed from the values entered into the Preand Post-Construction Volume Calculation Tables (i.e., one weighted CN for pre-construction and one for post-construction). The depth of runoff associated with the weighted CN values is then looked up using the default or user-entered peak design storm events, based on NRCS' National Engineering Handbook (Chapter 10, Estimation of Direct Runoff from Storm Rainfall, Appendix 10A).
  - **Unit Peak Discharge (csm/in)** Unit peak discharges are calculated using the Graphical Peak Discharge Method (Chapter 4 of TR-55). The following steps are taken in the spreadsheet for this calculation:
    - Using the County selected on the General worksheet, the rainfall distribution type (A, B, C or D) is determined using a lookup chart based on the NRCS National Engineering Handbook <u>Pennsylvania</u> Notice 34 Supplement.
    - The initial abstraction (Ia) for the area-weighted CN is determined using Table 4-1 of TR-55.
    - Unit Peak Discharges are calculated using equation PA2-2 of the <u>Pennsylvania Notice 34 Supplement</u>, as shown below (**Equation 6**). Coefficients are derived using Tables A2-1 through A2-4 of the Supplement, which use the rainfall distribution type and the ratio of la to the various storm event totals (inches).

$$q = 10 ^ (Coeff 1 + Coeff 2 * LOG(Tc) + Coeff 3 * (LOG(Tc))^2)$$

- **Peak Discharge Rates (cfs)** The peak discharge rate for each storm event is calculated as the product of Disturbed Area (mi²), Runoff Depth (inches) and Unit Peak Discharge (csm/in).
- Peak Rate Mitigation BMPs that were selected on the Volume Worksheet are shown. The user must then
  enter the peak inflow and outflow rates to and from the BMP for the various storm events (calculations must be
  attached). A separate table is populated to show the differences between pre-construction rates, postconstruction rates without BMPs, and post-construction rates with BMPs. Peak rates will be satisfied when
  green text is visible to the right of each storm event row.

#### **Quality Worksheet**

The Quality worksheet utilizes a design standard that applicants must manage the net change in pollutant loads for Total Suspended Solids (TSS), Total Phosphorus (TP) and Total Nitrogen (TN) up to and including the 2-year/24-hour storm event when compared to pre-construction pollutant loads.

 Pre- and Post-Construction Pollutant Load Tables – If the Automatically Calculate CN, Ia, Runoff and Volume box is checked in the Volume Worksheet, the Pre- and Post-Construction Pollutant Load tables are completed automatically.

The land covers selected or entered in the Volume Worksheet are shown in these tables and a crosswalk is used to show the land covers for Water Quality purposes. A crosswalk is necessary because available research on pollutant concentrations has not categorized concentrations by TR-55 land covers. The crosswalk, pollutant concentrations, and data sources are presented in **Attachment B**.

If the **Automatically Calculate CN, Ia, Runoff and Volume box** is not checked in the Volume Worksheet, the user must enter pollutant concentrations for TSS, TP and TN. Entry of "Land Cover for Water Quality" is optional. Attach justification of the manually entered pollutant concentrations.

Pollutant Loads are calculated by **Equation 7**:

Event Mean Pollutant Concentration (mg/L) x (Runoff Volume (calculated in Volume Worksheet) (CF) / 43,560 CF/acre-ft) x 2.72 (conversion factor)

Below the Pollutant Load Tables the Pollutant Load Reduction Requirements for TSS, TP and TN are presented in lbs (Post-Construction – Pre-Construction Loads). The remainder of this worksheet addresses credits to ensure Post-Construction Pollutant Loads do not exceed Pre-Construction Pollutant Loads.

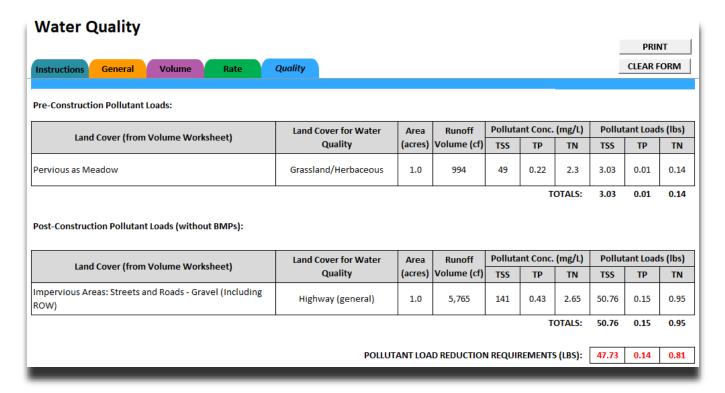

Characterize Undetained Areas (for Untreated Stormwater) – This optional but recommended function
allows the user to define the land cover of post-construction undetained areas, within the area of disturbance,
for a more accurate estimate of the pollutant loads draining off-site through untreated stormwater. Users can
check the box and complete the table by selecting Land Cover, Area (acres), and Soil Type within postconstruction undetained areas, similar to how runoff volumes are estimated in the Volume Worksheet. The

pollutant loads for each land cover are determined using Equation 7 and are summed. These pollutant loads are reported under "Pollutant Loads for Untreated Stormwater" (see below), unless this function is not used.

If not used, a general estimate of pollutant loads in untreated stormwater is determined as follows:

Step 1 – The volume of untreated stormwater is estimated by subtracting the Total Volume Routed to Structural BMPs and Non-Structural BMP Volume Credits from the Total Post-Construction Volume. It is noted that for BMPs in series in which downstream BMPs receive stormwater from additional drainage area (i.e., beyond the drainage area of prior BMPs in series), this additional volume is considered treated stormwater.

Step 2 – Volume-weighted Event Mean Pollutant Concentrations are calculated and used to represent the average pollutant concentrations in stormwater runoff site-wide, regardless if the runoff is collected for treatment. Pollutant loads in untreated stormwater are then calculated using Equation 7, utilizing the runoff volume from Step 1 and the Volume-weighted Event Mean Pollutant Concentrations in Step 2.

While this function is optional, in many cases its use will be beneficial as the general approach can overestimate pollutant loads from undetained areas, and is necessary to claim Pervious Undetained Area Credit (below).

#### Non-Structural BMP Water Quality Credits

- Pervious Undetained Area Credit – DEP provides this credit to promote the minimization of impervious areas and in recognition that it may not be feasible or necessary to route all post-construction stormwater flows to structural BMPs. Based on available research, DEP is applying reductions of 25%, 20%, and 15% from the Event Mean Pollutant Concentrations for TSS, TP, and TN for all post-construction land covers that are not impervious, as follows:

```
    TSS Credit: 48.8 mg/L x 0.25 = 12.2 mg/L
    TP Credit: 0.22 mg/L x 0.2 = 0.044 mg/L
    TN Credit: 2.3 mg/L x 0.15 = 0.345 mg/L
```

When the box next to **Pervious Undetained Area Credit** is checked, assuming the Characterization of Undetained Areas box is checked and the table has been completed, the credit, in lbs, is calculated by (**Equation 8**):

(Runoff Volume for Pervious (non-Impervious) Undetained Area (CF) / 43,560 CF/acre-ft) x TSS, TP, and TN Credits (mg/L) x 2.72 (conversion factor)

**NOTE 41** – In prior versions of the PCSM Spreadsheet, DEP provided a volume credit for pervious undetained areas based on ET. Since ET is incorporated into the Curve Number approach, DEP no longer believes it is appropriate to provide volume credit, but believes water quality credit can be provided.

Other Credit – If the user is claiming other non-structural BMP water quality credits, the user should enter
a description of the non-structural BMP(s), enter the pollutant load reductions in the appropriate cells, and
attach the supporting documentation to the permit application or the Quality Worksheet.

**NOTE 42** – Street sweeping may be claimed as a water quality "Other Credit" by attaching pollutant load reduction calculations to the spreadsheet or application where the calculations are consistent with the Stormwater BMP Manual or utilize other technically sound methods.

NOTE 43 – When water quality filters or other stormwater treatment devices are used for pretreatment of stormwater prior to other structural BMPs, pollutant removal from the filters or devices are not automatically reflected in the Structural BMP Water Quality Credits table. Water quality credit is only calculated for those structural BMPs that discharge off-site. Upstream BMPs in series provide water quality benefit in the Structural BMP Water Quality Credits table only to the extent that volume is reduced. In the case of water quality filters and other devices, volume reduction does not take place, so the user must use a different approach to reflect water quality credit. A user can incorporate water

quality credit for such filters or devices by reporting pollutant load reduction as an "Other Credit" or the user may manually adjust BMP Outflow Concentrations, as discussed below (in either case supporting calculations must be attached).

• Structural BMP Water Quality Credits – The BMPs that were selected in the Volume Worksheet will be displayed on the Quality Worksheet. As noted above, if there are BMPs that function only to improve water quality, such as inlet filters, such BMPs should be recorded on the Volume Worksheet, so that those BMPs are shown on the Quality Worksheet (although manual credit calculations will need to be provided).

#### ▼ Structural BMP Water Quality Credits:

**▼** Use default BMP Outflows and Median BMP Outflow Concentrations

| DP No. | ВМР | BMP Name           | ries |         | Vol. Routed |              | Capture      | Outflow | Outflow Conc. (mg/L) |      | (mg/L) | Pollutant Loads (lbs) |      |      |
|--------|-----|--------------------|------|---------|-------------|--------------|--------------|---------|----------------------|------|--------|-----------------------|------|------|
| Dr No. | No. | DIVIP IVAILLE      | Se   | (acres) | to BMP (CF) | Credits (CF) | Credits (CF) | (CF)    | TSS                  | TP   | TN     | TSS                   | TP   | TN   |
| 001    | 1   | Infiltration Basin | -    | 5.00    | 23,000      | 5,679        |              | 17,321  | 10                   | 0.24 | 1.04   | 10.82                 | 0.26 | 1.12 |

The box for *Use default BMP Outflows and Median BMP Outflow Concentrations* is checked by default. When checked, Structural BMP Water Quality Credits will be calculated automatically for each BMP.

**NOTE 44** – If the name of a BMP is entered by the user (rather than selected from the drop-down list) in the Volume Worksheet, the user must de-select the *Use default BMP Outflows and Median BMP Outflow Concentrations* box so that outflow concentrations (as described below) can be manually entered. The user may also wish to de-select this box to reflect alternative BMP Outflow Concentrations when water quality filters or devices are used as pretreatment.

The following describes the calculations in this table:

Outflow (CF) – The Volume Routed to BMP, Infiltration (Inf.) & Evapotranspiration (ET) Credits, and (Reuse and) Capture & (Riparian Forest) Buffer Credits are displayed as entered or calculated on the Volume Worksheet. Outflow is calculated as the difference between Volume Routed to BMP and Inf. & ET Credits and Capture & Buffer Credits. This volume, which represents the volume not permanently removed by a BMP, is then used to calculate pollutant loads as the outflow volume.

If the user wishes to use a BMP-specific outflow volume, uncheck the box for *Use default BMP Outflows* and *Median BMP Outflow Concentrations* (and attach calculations).

Outflow Concentrations (Conc.) (mg/L) – Median BMP outflow concentrations (MOCs) are utilized from the <u>International Stormwater BMP Database</u>, 2016 <u>Summary Statistics</u>, <u>Final Report</u> (The Water Environment & Reuse Foundation). As additional research is completed and new data are available, DEP will update MOCs accordingly. The following table presents the outflow concentrations used in the Quality Worksheet for the standard BMPs (updated October 2021):

| ВМР                                | TSS MOC<br>(mg/L) | TP MOC<br>(mg/L) | TN MOC<br>(mg/L) |
|------------------------------------|-------------------|------------------|------------------|
| Porous Pavement w/Infiltration Bed | 22                | 0.1              | 2.38             |
| Infiltration Basin                 | 10                | 0.24             | 0.96             |
| Infiltration Bed                   | 22                | 0.1              | 2.38             |
| Infiltration Trench                | 22                | 0.1              | 2.38             |
| Rain Garden / Bioretention         | 10                | 0.24             | 0.96             |
| Dry Well / Seepage Pit             | 22                | 0.1              | 2.38             |
| Constructed Filter                 | 9                 | 0.09             | 1.05             |
| Vegetated Swale                    | 13.7              | 0.18             | 0.63             |
| Vegetated Filter Strip             | 23                | 0.23             | 1.27             |

| ВМР                                          | TSS MOC<br>(mg/L) | TP MOC<br>(mg/L) | TN MOC<br>(mg/L) |
|----------------------------------------------|-------------------|------------------|------------------|
| Infiltration Berm & Retentive Grading        | 10                | 0.24             | 0.96             |
| Vegetated Roof                               | 23                | 0.23             | 1.27             |
| Capture and Reuse                            | N/A               | N/A              | N/A              |
| Constructed Wetland                          | 14                | 0.12             | 1.37             |
| Wet Pond / Retention Basin                   | 12                | 0.12             | 1.2              |
| Dry Extended Detention Basin                 | 22                | 0.19             | 1.22             |
| Water Quality Filters & Hydrodynamic Devices | 39                | 0.18             | 2.21             |
| Floodplain Restoration                       | 24                | 0.18             | 1.45             |
| Soil Amendment                               | 23                | 0.23             | 1.27             |
| Riparian Buffer                              | 23                | 0.23             | 1.27             |

**NOTE 45** – A crosswalk is used to align BMP descriptions in the International Stormwater BMP Database with BMPs identified in the Stormwater BMP Manual.

If the user wishes to use alternative BMP outflow concentrations for TSS, TP and TN, uncheck the box for **Use default BMP Outflows and Median BMP Outflow Concentrations**.

**NOTE 46** – Pollutant concentrations are not assigned to the outflows of MRC BMPs that discharge off-site, and therefore pollutant loads are not calculated, as pollutants in such outflows are considered to be managed. See **Note 23**.

- Pollutant Loads (lbs) - Pollutant Loads in BMP Outflows are calculated by the equation:

Median BMP Outflow Concentration (mg/L) x (Outflow (CF) / 43,560 CF/acre-ft) x 2.72 (conversion factor)

Pollutant Load Summary Table – Below the table for Structural BMP Water Quality Credits is a summary of
pollutant loading data:

POLLUTANT LOADS FROM STRUCTURAL BMP (TREATED) OUTFLOWS (LBS):

POLLUTANT LOADS FROM UNTREATED STORMWATER (LBS):

NON-STRUCTURAL BMP WATER QUALITY CREDITS (LBS):

NET POLLUTANT LOADS FROM SITE, POST-CONSTRUCTION (LBS):

POLLUTANT LOADS FROM SITE, PRE-CONSTRUCTION (LBS):

| TSS  | TP   | TN   |
|------|------|------|
| 0.71 | 0.01 | 0.08 |
| 0.00 | 0.00 | 0.00 |
| 0.00 | 0.00 | 0.00 |
| 0.71 | 0.01 | 0.08 |
| 3.03 | 0.01 | 0.14 |

WATER QUALITY REQUIREMENT SATISFIED

- Pollutant Loads from Structural BMP (Treated) Outflows (lbs) The total pollutant loads flowing out of structural BMPs is calculated and displayed.
- **Pollutant Loads from Untreated Stormwater (lbs)** The pollutant loads associated with untreated stormwater are calculated as explained in the section for Characterization of Undetained Areas, above.
- **Non-Structural BMP Water Quality Credits (lbs)** Credits entered in the worksheet for non-structural BMPs, if applicable.
- **Net Pollutant Loads from Site, Post-Construction (lbs)** The Net Pollutant Loads from the project site following construction is calculated by (**Equation 9**):

Pollutant Loads from Structural BMP (Treated Outflows) (lbs) + Pollutant Loads from Untreated Stormwater (lbs) – Non-Structural BMP Water Quality Credits (lbs)

If the Net Pollutant Loads from Site, Post-Construction, are less than or equal to the Pollutant Loads from Site, Pre-Construction, the calculated values will be shown in green text and a statement will be displayed, "Water Quality Requirements Satisfied." Otherwise, pollutants that have post-construction loads greater than pre-construction loads will be shown in red.

**Certification** – Enter the name of the person who utilized the spreadsheet, which serves as an electronic signature, and the date the spreadsheet is signed, after reading the Certification statement. The spreadsheet should not be modified; if this recommendation is not followed, the user should attach an explanation of what modifications to the spreadsheet were made. DEP/CCD reviewers may request an electronic copy of the spreadsheet to aid in their review when deemed appropriate.

## ATTACHMENT A BMPs IN SERIES EXAMPLE

DEP provides this example of how BMPs in series may be entered into the DEP PCSM Spreadsheet to assist applicants.

The example site is located in Ferguson Township, Centre County. The project site is comprised of 6.90 acres of existing meadow in good condition, which slopes from the north to the south. Original drainage patterns will be maintained to the extent possible. The proposed improvements will consist of impervious and grass in good condition covers distributed across the site. The soil's Hydrological Soil Group is C across the entire project site. The proposed development includes 3.13 acres of impervious area, and 0.04 acres of undetained area (i.e., area that is not treated or managed by a BMP).

The stormwater runoff from the northern portion of the site will be collected, conveyed, and managed by 1) a vegetated swale (BMP 3) at the western portion of the site, 2) a rain garden (BMP 2) at the central portion, and 3) a storm sewer system with a water quality device (BMP 1) at the eastern portion of the site. The vegetated swale, rain garden, and water quality device discharge to a detention basin (BMP 4) that is located at the southern portion of the site. The detention basin discharges to an infiltration bed (BMP 5) that is adjacent to the southern property boundary. See Figure A-1 below.

The vegetated swale, rain garden and detention basin each contain 6 inches of filter soil mixture to promote water quality. The rain garden (BMP 2) will also be built with a 6-inch berm to provide surface stormwater volume storage. Overflow from the rain garden (BMP 2) will sheet flow to the detention basin (BMP 4). A water quality device (BMP 1) will be installed in the storm sewer system for initial treatment of that discharge before it enters the detention basin (BMP 4). The detention basin (BMP 4) is equipped with a typical outlet structure with a pipe that discharges into the subsurface infiltration bed (BMP 5). The infiltration bed (BMP 5) will be constructed with a 0.4-foot depression and 0.5 foot of topsoil over 0.6 foot of stone.

BMP 3
Vegetated Swale

BMP 4
Detention Basin

BMP 5
Infiltration Bed

BMP 2
Rain Garden

BMP 1
Water Quality Device

Figure A-1: Example BMP Diagram

Infiltration tests have been conducted uniformly across the entire site and suitable results were only found at the locations of the proposed rain garden (BMP 2) and infiltration bed (BMP 5). A geometric mean result of 1.5 inches per hour was determined. Shallow bedrock was encountered elsewhere throughout the site. Since there will be less than 2 feet of separation distance between the bottom of the other proposed BMPs and top of bedrock, infiltration will not be utilized. No groundwater was encountered during the geotechnical testing.

#### Design Considerations

The drainage areas to each of the 5 BMPs will be delineated and labeled as Drainage Area A for the storm sewer system with the Water Quality Device (BMP 1), Drainage Area B to the Rain Garden (BMP 2), Drainage Area 1 to the Vegetated Swale (BMP 3), Drainage Area 2 to the Detention Basin (BMP 4) and Drainage Area 3 to the

Infiltration Bed (BMP 5). A marginal area below the Infiltration Bed will bypass the BMPs and has been labeled as Undetained Area. The areas are shown in Figure A-2 below and are tabulated in the calculations.

It is important to label the BMPs and corresponding drainage areas in a logical order and remain consistent in entering the data onto the PCSM Spreadsheet. The final, and critical, BMP in the series should be placed last on the Structural BMP Volume Credits table. Consideration needs to be taken to list all of the BMPs that either perform volume removal and/or water quality functions. Improper data entry into the worksheets will cause incorrect results.

Infiltration, subsurface and above grade stormwater volume storage is demonstrated in this example. Understanding how each BMP functions is vital to successfully completing the Volume and Quality Worksheets.

#### Modeling the Series

The Vegetated Swale (BMP 3), Rain Garden (BMP 2) and Water Quality Device (BMP 1) all contribute to the downstream Detention Basin (BMP 4) so we will need to determine how to set up the series. Based upon the labeling of the drainage areas and numbering of the BMPs, the proceeding calculations will be presented to demonstrate how to account for the routed volume inflow and resultant outflow.

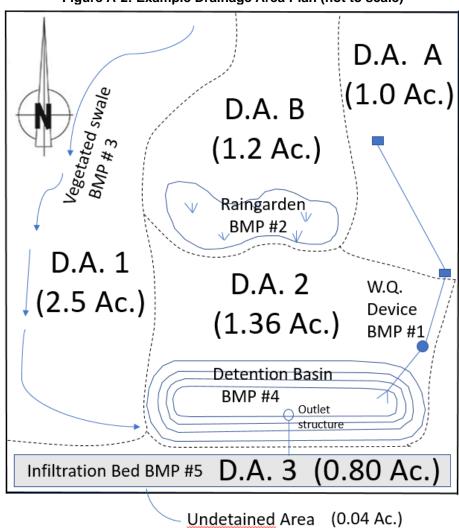

Figure A-2: Example Drainage Area Plan (not to scale)

Table A-1 provides the distribution of drainage areas for the project site. In this example the entire project site of 6.90 acres will be disturbed, with 6.86 acres draining to BMPs and 0.04 acre bypassing the infiltration bed (BMP 5).

**Table A-1: Example Drainage Area Distribution** 

| Drainage<br>Area | ВМР                          |      |      |      |  |  |  |
|------------------|------------------------------|------|------|------|--|--|--|
| Α                | Water Quality Device (BMP 1) | 1.00 | 0.67 | 0.33 |  |  |  |
| В                | Rain Garden (BMP 2)          | 1.20 | 0.95 | 0.25 |  |  |  |
| 1                | Vegetated Swale (BMP 3)      | 2.50 | 0.60 | 1.90 |  |  |  |
| 2                | Detention Basin (BMP 4)      | 1.36 | 0.91 | 0.45 |  |  |  |
| 3                | Infiltration Bed (BMP 5)     | 0.80 | 0.00 | 0.80 |  |  |  |
|                  | Undetained                   | 0.04 | 0.00 | 0.04 |  |  |  |

<sup>\*</sup>To be input into the "Incremental BMP DA (acres)" column in the Volume Worksheet. Note that if a downstream BMP receives only the discharge from an upstream BMP, the incremental BMP DA would be entered as 0.

Surface areas of the vegetated BMPs are shown in Table A-2 below:

Table A-2: Example Surface Areas for Vegetated BMPs

| Drainage<br>Area | ВМР                      | Bottom Surface<br>Area (SF)* |
|------------------|--------------------------|------------------------------|
| В                | Rain Garden (BMP 2)      | 4,300                        |
| 1                | Vegetated Swale (BMP 3)  | 767                          |
| 2                | Detention Basin (BMP 4)  | 6,500                        |
| 3                | Infiltration Bed (BMP 5) | 11,000                       |

<sup>\*</sup>To be input into the "Infiltration/Vegetated Area (SF)" column in the Volume Worksheet.

The design infiltration rates listed in Table A-3 have used a safety factor of 3, resulting in 0.5 in/hr for the Rain Garden (BMP 2) and Infiltration Bed (BMP 5). The other results were not suitable so 0.0 is listed.

Table A-3: Example Infiltration Rates for BMPs

| Drainage<br>Area | ВМР                      | Design infiltration rate (in/hr) |
|------------------|--------------------------|----------------------------------|
| В                | Rain Garden (BMP 2)      | 0.50                             |
| 1                | Vegetated Swale (BMP 3)  | 0.00                             |
| 2                | Detention Basin (BMP 4)  | 0.00                             |
| 3                | Infiltration Bed (BMP 5) | 0.50                             |

Next calculations are completed to determine volumes routed to BMPs. Before the final routed volume to the Infiltration Bed (BMP 5) can be determined, calculations for the Water Quality Device (BMP 1) and the Rain Garden (BMP 2) must be completed to apply the results to the downstream BMPs in the series. The calculations for the total volume of runoff for each individual drainage area used the TR-55 standard equations, as contained in the PCSM Spreadsheet. The 2-year/24-hour rainfall is 3.0 inches (i.e., P = 3.0 inches) for this example.

First, calculate the runoff volumes for the Water Quality Device (BMP 1) and the Rain Garden (BMP 2).

#### Post-Development DA = A (Water Quality Device)

| i | Land Cover                                                                                        | Area (acres) | Soil Group | CN | la (in) | Q Runoff (in) | Runoff Volume (cf) |
|---|---------------------------------------------------------------------------------------------------|--------------|------------|----|---------|---------------|--------------------|
|   | Impervious Areas: Paved Parking Lots, Roofs, Driveways, Etc. (Excluding ROW)                      | 0.67         | С          | 98 | 0.041   | 2.77          | 6,733              |
|   | Open Space (Lawns, Parks, Golf Courses, Cemeteries, Etc.) - Good Condition (Grass<br>Cover > 75%) | 0.33         | С          | 74 | 0.703   | 0.91          | 1,088              |
| L | TOTAL (ACRES):                                                                                    | 1.00         |            |    |         | TOTAL (CF):   | 7,821              |

#### Post-Development DA = B (Rain Garden)

|   | Land Cover                                                                                        | Area (acres) | Soil Group | CN | la (in) | Q Runoff (in) | Runoff Volume (cf) |
|---|---------------------------------------------------------------------------------------------------|--------------|------------|----|---------|---------------|--------------------|
|   | Impervious Areas: Paved Parking Lots, Roofs, Driveways, Etc. (Excluding ROW)                      | 0.95         | С          | 98 | 0.041   | 2.77          | 9,546              |
|   | Open Space (Lawns, Parks, Golf Courses, Cemeteries, Etc.) - Good Condition (Grass<br>Cover > 75%) | 0.25         | С          | 74 | 0.703   | 0.91          | 824                |
| L | TOTAL (ACRES):                                                                                    | 1.20         |            |    |         | TOTAL (CF):   | 10,371             |

The computed runoff volumes are entered into the "Volume Routed to BMP (CF)" column on the Volume Worksheet on each respective row as shown below.

|   | DP No. | BMP<br>No. | BMP Name                                        | MRC? | Discharge  | Incremental<br>BMP DA<br>(acres) | Volume<br>Routed to<br>BMP (CF) | Infiltration /<br>Vegetated<br>Area (SF) | Infiltration | Infiltration<br>Period (hrs) |     | Media<br>Depth (ft) | Storage<br>Volume (CF) | Infiltration<br>Credit (CF) | ET Credit<br>(CF) |
|---|--------|------------|-------------------------------------------------|------|------------|----------------------------------|---------------------------------|------------------------------------------|--------------|------------------------------|-----|---------------------|------------------------|-----------------------------|-------------------|
|   | 001    | 1          | Water Quality Filters &<br>Hydrodynamic Devices | -    | to BMP No. | 1.00                             | 7,821                           |                                          |              |                              |     |                     |                        |                             |                   |
|   | 001    | 2          | Rain Garden /<br>Bioretention                   | -    | to BMP No. | 1.20                             | 10,371                          | 4,300                                    | 0.50         | 58                           | Yes | 0.5                 | 2,795                  | 4,730                       | 737               |
| Ľ |        |            |                                                 |      |            |                                  |                                 |                                          |              |                              |     |                     | Totals:                | 4,730                       | 737               |

The infiltration, vegetated, media and storage information are not applicable for the Water Quality Device (BMP 1), so those inputs are left blank. This particular type of BMP does not retain or infiltrate any inflow but only treats the stormwater runoff and discharges the entire volume. Any BMP that contributes to water quality, whether or not it has a volume removal function, should be included on the Structural BMP Volume Credit table of the Volume Worksheet.

Next, the infiltration period for the Rain Garden (BMP 2) must be determined. The Rain Garden's infiltration surface area is 4,300 SF (as identified previously). The 0.50 in/hr infiltration rate can be converted to feet per hour by dividing 0.50 in/hr by 12 inches per foot (which equates to 0.0417 ft/hr). The infiltration capacity is 4,300 SF x 0.0417 ft/hr = 179.31 CF/hr. The dewatering time can then be calculated by taking the inflow volume divided by this rate, or 10,371 CF / 179.31 CF/hr = 57.8 hours. The Rain Garden's (BMP 2) infiltration period will be the dewatering time, rounded up to 58 hours.

**NOTE 47** – The BMP's bottom surface must be vegetated in order to qualify for ET credit. Also, if the "Vegetated" column is left blank or designated as "No", then ET credit will not be calculated.

Finally, for the Rain Garden (BMP 2), the Storage Volume must be determined. Given 6 inches (0.5 ft) of filter soil mixture (assuming 30% void space), and the 6-inch (0.5 ft) berm, the storage volume is calculated as follows: 4,300 SF x [(0.5 ft soil x 0.30) + 0.5 ft berm] = 2,795 CF. Entry of this Storage Volume into the worksheet will result in the calculation of infiltration and ET credits.

The next BMP contributing to the Detention Basin (BMP 4) is the Vegetated Swale (BMP 3). The runoff volume that is calculated to BMP 3 is as follows:

#### Post-Development DA = 1 (Vegetated Swale)

| Land Cover                                                                                        | Area (acres) | Soil Group | CN | la (in) | Q Runoff (in) | Runoff Volume (cf) |
|---------------------------------------------------------------------------------------------------|--------------|------------|----|---------|---------------|--------------------|
| Open Space (Lawns, Parks, Golf Courses, Cemeteries, Etc.) - Good Condition (Grass<br>Cover > 75%) | 1.90         | С          | 74 | 0.703   | 0.91          | 6,264              |
| Impervious Areas: Paved Parking Lots, Roofs, Driveways, Etc. (Excluding ROW)                      | 0.60         | С          | 98 | 0.041   | 2.77          | 6,029              |
| TOTAL (ACRES):                                                                                    | 2.50         |            |    |         | TOTAL (CF):   | 12,293             |

The Vegetated Swale (BMP 3) has been designed to primarily convey runoff so it was designed without berms to retain stormwater runoff (i.e., no surface storage volume). Credit can still be taken for the 6 inches of subsurface filter soil, and the Storage Volume is calculated as 767 SF x 0.5 ft soil x 0.30 (30% voids) = 115 cubic feet. BMP 3 is then added to the Structural BMP Volume Credits table, where the 12,293 CF of runoff calculated previously is entered as the Volume Routed to BMP:

|   | DP No. | BMP<br>No. | BMP Name                                        | MRC | Discharge  | Incremental<br>BMP DA<br>(acres) | Volume<br>Routed to<br>BMP (CF) | Infiltration /<br>Vegetated<br>Area (SF) | Infiltration | Infiltration<br>Period (hrs) |     | Media<br>Depth (ft) | Storage<br>Volume (CF) | Infiltration<br>Credit (CF) | ET Credit<br>(CF) |
|---|--------|------------|-------------------------------------------------|-----|------------|----------------------------------|---------------------------------|------------------------------------------|--------------|------------------------------|-----|---------------------|------------------------|-----------------------------|-------------------|
|   | 001    | 1          | Water Quality Filters &<br>Hydrodynamic Devices | -   | to BMP No. | 1.00                             | 7,821                           |                                          |              |                              |     |                     |                        |                             |                   |
|   | 001    | 2          | Rain Garden /<br>Bioretention                   | -   | to BMP No. | 1.20                             | 10,371                          | 4,300                                    | 0.50         | 58                           | Yes | 0.5                 | 2,795                  | 4,730                       | 737               |
|   | 001    | 3          | Vegetated Swale                                 | -   | to BMP No. | 2.50                             | 12,293                          | 767                                      | 0.00         |                              | Yes | 0.5                 | 115                    |                             | 132               |
| _ |        |            |                                                 |     |            |                                  |                                 |                                          | •            |                              |     |                     | Totals:                | 4,730                       | 869               |

All three of these BMPs (Water Quality Device (BMP 1), Rain Garden (BMP 2) and Vegetated Swale (BMP 3)) contribute runoff to the Detention Basin (BMP 4). The resultant inflow into the Detention Basin (BMP 4) is the sum of the individual contributions of the upstream BMPs minus their volume removal credits.

The sum of all of the inflow volumes for BMPs 1 through 3 are 7,821 CF + 10,371 CF + 12,293 CF = 30,485 CF.

The sum of all of the infiltration and ET credits for BMPs 1 through 3 are 4,730 CF + 737 CF + 132 CF = 5,599 CF.

The resultant inflow, from the upstream BMPs 1 through 3, into the Detention Basin (BMP 4) is 30,485 CF -5,599 CF = 24,886 CF.

The drainage area tributary to the Detention Basin (BMP 4) adds an additional volume of 10,628 CF as shown in the calculation below:

#### Post-Development DA = 2 (Detention Basin)

| i | Land Cover                                                                                        | Area (acres) | Soil Group | CN | Ia (in) | Q Runoff (in) | Runoff Volume (cf) |
|---|---------------------------------------------------------------------------------------------------|--------------|------------|----|---------|---------------|--------------------|
|   | Open Space (Lawns, Parks, Golf Courses, Cemeteries, Etc.) - Good Condition (Grass<br>Cover > 75%) | 0.45         | С          | 74 | 0.703   | 0.91          | 1,484              |
|   | Impervious Areas: Paved Parking Lots, Roofs, Driveways, Etc. (Excluding ROW)                      | 0.91         | С          | 98 | 0.041   | 2.77          | 9,144              |
|   | TOTAL (ACRES):                                                                                    | 1.36         |            |    | •       | TOTAL (CF):   | 10,628             |

A total of 35,514 CF therefore flows to the Detention Basin (BMP 4) (i.e, 24,886 CF from BMPs 1-3+10,628 CF from BMP 4 Drainage Area).

| DP No. | BMP<br>No. | BMP Name                                        | MRC | Discharge  | Incremental<br>BMP DA<br>(acres) | Volume<br>Routed to<br>BMP (CF) | Infiltration /<br>Vegetated<br>Area (SF) | Infiltration | Infiltration<br>Period (hrs) |     | Media<br>Depth (ft) | Storage<br>Volume (CF) | Infiltration<br>Credit (CF) | ET Credit<br>(CF) |
|--------|------------|-------------------------------------------------|-----|------------|----------------------------------|---------------------------------|------------------------------------------|--------------|------------------------------|-----|---------------------|------------------------|-----------------------------|-------------------|
| 001    | 1          | Water Quality Filters &<br>Hydrodynamic Devices | -   | to BMP No. | 1.00                             | 7,821                           |                                          |              |                              |     |                     |                        |                             |                   |
| 001    | 2          | Rain Garden /<br>Bioretention                   | -   | to BMP No. | 1.20                             | 10,371                          | 4,300                                    | 0.50         | 58                           | Yes | 0.5                 | 2,795                  | 4,730                       | 737               |
| 001    | 3          | Vegetated Swale                                 | -   | to BMP No. | 2.50                             | 12,293                          | 767                                      | 0.00         |                              | Yes | 0.5                 | 115                    |                             | 132               |
| 001    | 4          | Dry Extended Detention<br>Basin                 | -   | to BMP No. | 1.36                             | 35,514                          | 6,500                                    | 0.00         |                              | Yes | 0.5                 | 975                    |                             | 1,115             |
|        |            |                                                 |     |            |                                  |                                 |                                          |              |                              |     |                     | Totals:                | 4,730                       | 1,984             |

The Detention Basin (BMP 4) was not designed for infiltration due to the encountered limiting zone for bedrock; therefore, it will completely dewater through the outlet structure. However, there will be Storage Volume associated with the 6 inches of filter soil mixture, calculated as follows:  $6,500 \text{ SF} \times 0.5 \text{ ft} \times 0.30 \text{ (30\% voids)} = 975 \text{ CF}$ . The 1,115 CF of ET credit will be subtracted from the Volume Routed to BMP 4 of 35,514 CF to produce a discharge of 35,514 CF – 1,115 CF = 34,399 CF, which is routed to the Infiltration Bed (BMP 5).

The total routed flow into the Infiltration Bed (BMP 5) will be the 34,399 CF plus the runoff from the Infiltration Bed's drainage area, which is 2,638 CF, as shown below.

#### Post-Development DA = 3 (Infiltration Bed)

|   | Land Cover                                                                                        | Area (acres) | Soil Group | CN | la (in) | Q Runoff (in) | Runoff Volume (cf) |
|---|---------------------------------------------------------------------------------------------------|--------------|------------|----|---------|---------------|--------------------|
|   | Open Space (Lawns, Parks, Golf Courses, Cemeteries, Etc.) - Good Condition (Grass<br>Cover > 75%) | 0.80         | С          | 74 | 0.703   | 0.91          | 2,638              |
|   | Impervious Areas: Paved Parking Lots, Roofs, Driveways, Etc. (Excluding ROW)                      | 0.00         | С          | 98 | 0.041   | 2.77          | 0                  |
| Ľ | TOTAL (ACRES):                                                                                    | 0.80         |            |    |         | TOTAL (CF):   | 2,638              |

Therefore, the total volume routed to the Infiltration Bed is 34,399 CF + 2,638 CF = 37,037 CF.

|    | DP No.             | BMP<br>No. | BMP Name                                        | MRC | Discharge       | Incremental<br>BMP DA<br>(acres) | Volume<br>Routed to<br>BMP (CF) | Infiltration /<br>Vegetated<br>Area (SF) | Infiltration | Infiltration<br>Period (hrs) | Vegeta-<br>ted? | Media<br>Depth (ft) | Storage<br>Volume (CF) | Infiltration<br>Credit (CF) | ET Credit<br>(CF) |
|----|--------------------|------------|-------------------------------------------------|-----|-----------------|----------------------------------|---------------------------------|------------------------------------------|--------------|------------------------------|-----------------|---------------------|------------------------|-----------------------------|-------------------|
|    | 001                | 1          | Water Quality Filters &<br>Hydrodynamic Devices | -   | to BMP No.      | 1.00                             | 7,821                           |                                          |              |                              |                 |                     |                        |                             |                   |
|    | 001                | 2          | Rain Garden /<br>Bioretention                   | -   | to BMP No.      | 1.20                             | 10,371                          | 4,300                                    | 0.50         | 58                           | Yes             | 0.5                 | 2,795                  | 4,730                       | 737               |
|    | 001                | 3          | Vegetated Swale                                 | -   | to BMP No.      | 2.50                             | 12,293                          | 767                                      | 0.00         |                              | Yes             | 0.5                 | 115                    |                             | 132               |
|    | 001                | 4          | Dry Extended Detention<br>Basin                 | -   | to BMP No.<br>5 | 1.36                             | 35,514                          | 6,500                                    | 0.00         |                              | Yes             | 0.5                 | 975                    |                             | 1,115             |
|    | 001                | 5          | Infiltration Bed                                | -   | Off-Site        | 0.80                             | 37,037                          | 11,000                                   | 0.50         | 81                           | Yes             | 1.5                 | 8,690                  | 13,640                      | 4,604             |
| Ι, | Totals: 18,370 6,5 |            |                                                 |     |                 |                                  |                                 |                                          |              | 6,587                        |                 |                     |                        |                             |                   |

The infiltration period for the Infiltration Bed (BMP 5) is determined by calculating the dewatering time: 11,000 SF x 0.0417 ft/hr = 458.7 CF/hr. The inflow volume of 37,037 CF is divided by 458.7 CF/hr, resulting in 80.74 hours, which is rounded up to 81 hours.

The media depth includes 0.6 ft stone (40% voids), 0.5 ft topsoil (30% voids) and 0.4 ft of depressed area above grade or  $11,000 \text{ SF} \times [(0.6 \text{ ft})(0.40) + (0.5 \text{ ft})(0.30) + 0.4 \text{ ft}] = 8,690 \text{ CF}.$ 

10,371 CF Routed

A water balance for this example project is shown in Figure A-3 below.

10,628 CF Routed 12.293 CF 2.638 CF Routed Routed 12,161 34,399 18,793 BMP 3 CF Out BMP 4 CF Out BMP 5 CF Out 12,293 CF In 35,514 CF In 37,037 CF In 132 CF Credits 1,115 CF Credits 18,244 CF Credits 4,904 CF 7,821 CF Out Out BMP 2 BMP 1 10,371 CF In 7,821 CF In 5,467 CF Credits 0 CF Credits

Figure A-3: Example Water Balance for BMPs in Series

Careful organization and data entry must be taken to accurately calculate the volume removal for any BMPs in series. If multiple BMPs contribute to a singular BMP in another series, then a flow chart and supporting calculations should be provided and the final result input into the BMP in series provided on the worksheet. It is good to remember that all shaded cells (except those previously noted above) need to be completed for the calculations to run properly. Therefore, this will become a row-by-row iterative procedure to obtain all of the proper routed volumes and credits to apply to downstream BMPs in a series.

7,821 CF Routed

## ATTACHMENT B LAND COVER CROSSWALK AND POLLUTANT CONCENTRATIONS

#### **Pre-Construction Land Covers**

| Land Cover for Volume                                                               | Land Cover for Water Quality                   | Event Mean | Sauraa    |           |        |
|-------------------------------------------------------------------------------------|------------------------------------------------|------------|-----------|-----------|--------|
| (Based on TR-55)                                                                    | Land Cover for Water Quality                   | TSS (mg/L) | TP (mg/L) | TN (mg/L) | Source |
| Pervious as Meadow                                                                  | Grassland/Herbaceous                           | 48.8       | 0.22      | 2.3       | 1      |
| Impervious as Meadow                                                                | Grassland/Herbaceous                           | 48.8       | 0.22      | 2.3       | 1      |
| Forested (Good Condition)                                                           | Deciduous Forest/Evergreen Forest/Mixed Forest | 45         | 0.13      | 1.05      | 1      |
| Impervious Areas: Streets and Roads - Paved; Curbs and Storm Sewers (Excluding ROW) | Urban Highway                                  | 142        | 0.32      | 3         | 3      |
| Impervious Areas: Streets and Roads - Paved; Open Ditches (Including ROW)           | Highway (general)                              | 141        | 0.43      | 2.65      | 3      |
| Impervious Areas: Streets and Roads -<br>Gravel (Including ROW)                     | Highway (general)                              | 141        | 0.43      | 2.65      | 3      |
| Impervious Areas: Streets and Roads - Dirt (Including ROW)                          | Highway (general)                              | 141        | 0.43      | 2.65      | 3      |
| Impervious Areas: Commercial                                                        | Commercial                                     | 61.72      | 0.22      | 2.02      | 3      |
| Impervious Areas: Industrial                                                        | Industrial                                     | 81         | 0.24      | 2.01      | 3      |
| Impervious Areas: Institutional                                                     | Institutional                                  | 67.49      | 0.14      | 1.21      | 3      |

### **Post-Construction Land Covers**

| Land Cover for Volume (TR 55)                               | Land Cover for Water Quality | Event Mean | Source    |           |        |
|-------------------------------------------------------------|------------------------------|------------|-----------|-----------|--------|
| Land Cover for Volume (TR-55)                               | Land Cover for Water Quality | TSS (mg/L) | TP (mg/L) | TN (mg/L) | Source |
| Fallow - Bare Soil                                          | Cultivated Crops             | 216        | 1.07      | 7.7       | 1      |
| Fallow - Crop Residue Cover (Poor Condition)                | Cultivated Crops             | 216        | 1.07      | 7.7       | 1      |
| Fallow - Crop Residue Cover (Good Condition)                | Cultivated Crops             | 216        | 1.07      | 7.7       | 1      |
| Row Crops - Straight Row (Poor Condition)                   | Pasture/Hay                  | 145        | 0.55      | 5.71      | 1      |
| Row Crops - Straight Row (Good Condition)                   | Pasture/Hay                  | 145        | 0.55      | 5.71      | 1      |
| Row Crops - Straight Row & Crop<br>Residue (Poor Condition) | Cultivated Crops             | 216        | 1.07      | 7.7       | 1      |

| Land Cover for Volume (TR-55)                                     | Land Cover for Water Quality |            | Event Mean Pollutant Concentrations |           |        |  |
|-------------------------------------------------------------------|------------------------------|------------|-------------------------------------|-----------|--------|--|
| ` '                                                               | Land Cover for Water Quanty  | TSS (mg/L) | TP (mg/L)                           | TN (mg/L) | Source |  |
| Row Crops - Straight Row & Crop<br>Residue (Good Condition)       | Cultivated Crops             | 216        | 1.07                                | 7.7       | 1      |  |
| Row Crops - Contoured (Poor Condition)                            | Pasture/Hay                  | 145        | 0.55                                | 5.71      | 1      |  |
| Row Crops - Contoured (Good Condition)                            | Pasture/Hay                  | 145        | 0.55                                | 5.71      | 1      |  |
| Row Crops - Contoured & Crop Residue (Poor Condition)             | Cultivated Crops             | 216        | 1.07                                | 7.7       | 1      |  |
| Row Crops - Contoured & Crop Residue<br>(Good Condition)          | Cultivated Crops             | 216        | 1.07                                | 7.7       | 1      |  |
| Row Crops - Contoured & Terraced (Poor Condition)                 | Pasture/Hay                  | 145        | 0.55                                | 5.71      | 1      |  |
| Row Crops - Contoured & Terraced (Good Condition)                 | Pasture/Hay                  | 145        | 0.55                                | 5.71      | 1      |  |
| Row Crops - Contoured, Terraced & Crop Residue (Poor Condition)   | Cultivated Crops             | 216        | 1.07                                | 7.7       | 1      |  |
| Row Crops - Contoured, Terraced & Crop Residue (Good Condition)   | Cultivated Crops             | 216        | 1.07                                | 7.7       | 1      |  |
| Small Grain - Straight Row (Poor Condition)                       | Pasture/Hay                  | 145        | 0.55                                | 5.71      | 1      |  |
| Small Grain - Straight Row (Good Condition)                       | Pasture/Hay                  | 145        | 0.55                                | 5.71      | 1      |  |
| Small Grain - Straight Row & Crop<br>Residue (Poor Condition)     | Cultivated Crops             | 216        | 1.07                                | 7.7       | 1      |  |
| Small Grain - Straight Row & Crop<br>Residue (Good Condition)     | Cultivated Crops             | 216        | 1.07                                | 7.7       | 1      |  |
| Small Grain - Contoured (Poor Condition)                          | Pasture/Hay                  | 145        | 0.55                                | 5.71      | 1      |  |
| Small Grain - Contoured (Good Condition)                          | Pasture/Hay                  | 145        | 0.55                                | 5.71      | 1      |  |
| Small Grain - Contoured & Crop Residue (Poor Condition)           | Cultivated Crops             | 216        | 1.07                                | 7.7       | 1      |  |
| Small Grain - Contoured & Crop Residue (Good Condition)           | Cultivated Crops             | 216        | 1.07                                | 7.7       | 1      |  |
| Small Grain - Contoured & Terraced (Poor Condition)               | Pasture/Hay                  | 145        | 0.55                                | 5.71      | 1      |  |
| Small Grain - Contoured & Terraced (Good Condition)               | Pasture/Hay                  | 145        | 0.55                                | 5.71      | 1      |  |
| Small Grain - Contoured, Terraced & Crop Residue (Poor Condition) | Cultivated Crops             | 216        | 1.07                                | 7.7       | 1      |  |

| Land Cover for Valuma (TD 55)                                                                      | Land Cover for Water Ovality | Event Mean | Source    |           |        |
|----------------------------------------------------------------------------------------------------|------------------------------|------------|-----------|-----------|--------|
| Land Cover for Volume (TR-55)                                                                      | Land Cover for Water Quality | TSS (mg/L) | TP (mg/L) | TN (mg/L) | Source |
| Small Grain - Contoured, Terraced & Crop Residue (Good Condition)                                  | Cultivated Crops             | 216        | 1.07      | 7.7       | 1      |
| Close-Seeded or Broadcast Legumes or<br>Rotation Meadow - Straight Row (Poor<br>Condition)         | Pasture/Hay                  | 145        | 0.55      | 5.71      | 1      |
| Close-Seeded or Broadcast Legumes or<br>Rotation Meadow - Straight Row (Good<br>Condition)         | Pasture/Hay                  | 145        | 0.55      | 5.71      | 1      |
| Close-Seeded or Broadcast Legumes or<br>Rotation Meadow - Contoured (Poor<br>Condition)            | Pasture/Hay                  | 145        | 0.55      | 5.71      | 1      |
| Close-Seeded or Broadcast Legumes or<br>Rotation Meadow - Contoured (Good<br>Condition)            | Pasture/Hay                  | 145        | 0.55      | 5.71      | 1      |
| Close-Seeded or Broadcast Legumes or<br>Rotation Meadow - Contoured &<br>Terraced (Poor Condition) | Pasture/Hay                  | 145        | 0.55      | 5.71      | 1      |
| Close-Seeded or Broadcast Legumes or<br>Rotation Meadow - Contoured &<br>Terraced (Good Condition) | Pasture/Hay                  | 145        | 0.55      | 5.71      | 1      |
| Pasture, Grassland, or Range-<br>Continuous Forage for Grazing (Poor<br>Condition)                 | Grassland/Herbaceous         | 48.8       | 0.22      | 2.3       | 1      |
| Pasture, Grassland, or Range-<br>Continuous Forage for Grazing (Fair<br>Condition)                 | Grassland/Herbaceous         | 48.8       | 0.22      | 2.3       | 1      |
| Pasture, Grassland, or Range-<br>Continuous Forage for Grazing (Good<br>Condition)                 | Grassland/Herbaceous         | 48.8       | 0.22      | 2.3       | 1      |
| Meadow-Continuous Grass, Protected from Grazing and Generally Mowed for Hay                        | Grassland/Herbaceous         | 48.8       | 0.22      | 2.3       | 1      |
| Brush-Forbs-Grass Mixture with Brush the Major Element (Poor Condition)                            | Shrub/Scrub                  | 39         | 0.15      | 0.19      | 1      |
| Brush-Forbs-Grass Mixture with Brush the Major Element (Fair Condition)                            | Shrub/Scrub                  | 39         | 0.15      | 0.19      | 1      |
| Brush-Forbs-Grass Mixture with Brush the Major Element (Good Condition)                            | Shrub/Scrub                  | 39         | 0.15      | 0.19      | 1      |

| Land Cover for Volume (TD FF)                                                                             | Land Carrenten Water Creatite                  | Event Mean | 0         |           |        |
|----------------------------------------------------------------------------------------------------|------------------------------------------------|------------|-----------|-----------|--------|
| Land Cover for Volume (TR-55)                                                                             | Land Cover for Water Quality                   | TSS (mg/L) | TP (mg/L) | TN (mg/L) | Source |
| Woods-Grass Combination (Orchard or Tree Farm) (Poor Condition)                                           | Deciduous Forest/Evergreen Forest/Mixed Forest | 45         | 0.13      | 1.05      | 1      |
| Woods-Grass Combination (Orchard or Tree Farm) (Fair Condition)                                           | Deciduous Forest/Evergreen Forest/Mixed Forest | 45         | 0.13      | 1.05      | 1      |
| Woods-Grass Combination (Orchard or Tree Farm) (Good Condition)                                           | Deciduous Forest/Evergreen Forest/Mixed Forest | 45         | 0.13      | 1.05      | 1      |
| Woods (Poor Condition)                                                                                    | Deciduous Forest/Evergreen Forest/Mixed Forest | 45         | 0.13      | 1.05      | 1      |
| Woods (Fair Condition)                                                                                    | Deciduous Forest/Evergreen Forest/Mixed Forest | 45         | 0.13      | 1.05      | 1      |
| Woods (Good Condition)                                                                                    | Deciduous Forest/Evergreen Forest/Mixed Forest | 45         | 0.13      | 1.05      | 1      |
| Farmstead-Buildings, Lanes, Driveways and Surrounding Lots                                                | Residential                                    | 65         | 0.29      | 2.05      | 2      |
| Roads (Including ROW) - Dirt                                                                              | Highway (general)                              | 141        | 0.43      | 2.65      | 3      |
| Roads (Including ROW) - Gravel                                                                            | Highway (general)                              | 141        | 0.43      | 2.65      | 3      |
| Open Space (Lawns, Parks, Golf<br>Courses, Cemeteries, Etc.) - Poor<br>Condition (Grass Cover < 50%)      | Open Space                                     | 78         | 0.25      | 1.25      | 2      |
| Open Space (Lawns, Parks, Golf<br>Courses, Cemeteries, Etc.) - Fair<br>Condition (Grass Cover 50% to 75%) | Open Space                                     | 78         | 0.25      | 1.25      | 2      |
| Open Space (Lawns, Parks, Golf<br>Courses, Cemeteries, Etc.) - Good<br>Condition (Grass Cover > 75%)      | Open Space                                     | 78         | 0.25      | 1.25      | 2      |
| Impervious Areas: Paved Parking Lots,<br>Roofs, Driveways, Etc. (Excluding ROW)                           | Residential                                    | 65         | 0.29      | 2.05      | 2      |
| Impervious Areas: Streets and Roads -<br>Paved; Curbs and Storm Sewers<br>(Excluding ROW)                 | Urban Highway                                  | 142        | 0.32      | 3         | 3      |
| Impervious Areas: Streets and Roads - Paved; Open Ditches (Including ROW)                                 | Highway (general)                              | 141        | 0.43      | 2.65      | 3      |
| Impervious Areas: Streets and Roads -<br>Gravel (Including ROW)                                           | Highway (general)                              | 141        | 0.43      | 2.65      | 3      |
| Impervious Areas: Streets and Roads -<br>Dirt (Including ROW)                                             | Highway (general)                              | 141        | 0.43      | 2.65      | 3      |
| Impervious Areas: Commercial                                                                              | Commercial                                     | 61.72      | 0.22      | 2.02      | 3      |
| Impervious Areas: Industrial                                                                              | Industrial                                     | 81         | 0.24      | 2.01      | 3      |
| Impervious Areas: Institutional                                                                           | Institutional                                  | 67.49      | 0.14      | 1.21      | 3      |

#### Sources:

1. WikiWatershed. (2019). WikiWatershed Site Storm Model: a hybrid Python implementation of TR-55 and SLAMM algorithms for runoff, and STEPL algorithms for water quality: WikiWatershed/TR-55. Event mean concentrations (mg/L) by pollutant and National Land Cover Database (NLCD) type from multiple sources including:

Keiser & Associates. (2003). Empirical Sediment and Phosphorus Nonpoint Source Model for the St. Joseph River Watershed. 48 pp.

New Hampshire Department of Environmental Services (NHDES). (2008). New Hampshire Stormwater Manual, Volume 1.

Pennsylvania Department of Environmental Protection (DEP). (2006). Pennsylvania Stormwater Best Management Practices Manual. 363-0300-002.

- U.S. Environmental Protection Agency (EPA). (2005). The National Stormwater Quality Database, Version 1.2: A Compilation and Analysis of NPDES Stormwater Monitoring Information. Office of Water, Washington, DC.
- U.S. Environmental Protection Agency (EPA). (2011). User's Guide: Spreadsheet Tool for Estimation of Pollutant Loads (STEPL). Version 4.1.
- Washington State Department of Ecology (WSDC). (2007). Efficiency of Urban Stormwater Best Management Practices: A Literature Review. Publication No. 07-03-009.
- 2. U.S. Environmental Protection Agency (EPA). (2005). *The National Stormwater Quality Database, Version 1.2: A Compilation and Analysis of NPDES Stormwater Monitoring Information*. Office of Water, Washington, DC.
- 3. New Hampshire Department of Environmental Services (NHDES). (2008). New Hampshire Stormwater Manual, Volume 1.

## **Revision History**

| Date       | Version* | Revision Reason                                                                                                    |
|------------|----------|----------------------------------------------------------------------------------------------------|
| 9/13/2023  | 1.9      | For Infiltration / Vegetated Area (Volume Worksheet), clarified that only the bottom of the BMP may be considered as the infiltrating area (side slopes may be considered if a dynamic model is used). For Infiltration Period (Volume Worksheet), identified the formula that should be used to calculate this value and clarified that where the storage volume at the lowest orifice is less than the Volume Routed to BMP, the storage volume at the lowest orifice must be used.                                                                                                    |
| 4/28/2022  | 1.9      | Updated data sources in Attachment B. Updated description of "Vegetated?" column (Volume Worksheet, Structural BMP Volume Credits Table) to clarify that ET credits are generated under the presumption that the BMP will be planted with plugs and will include a mix of woody, herbaceous and grass species, and the vegetation may be mowed or cut back no more than twice per year.                                                                                                    |
| 10/18/2021 | 1.9      | Modified the description for Infiltration Period (Volume Worksheet, Structural BMP Volume Credits table) and NOTE 33 to reflect a change in the PCSM Spreadsheet that a minimum of 12 hours must be selected to represent infiltration that is occurring during a storm event. In addition, the PCSM Spreadsheet has been modified to include updates to Median Outflow Concentrations (MOCs) for structural BMPs based on the latest analysis of literature data.                                                                                                    |
| 10/14/2021 | 1.8      | Added clarification to the description of Drainage Area (General Worksheet) to explain that the value entered in this field for any discharge point should not include undetained areas, which are entered separately in the table.                                                                                                    |
| 8/17/2021  | 1.8      | Added clarification in the instructions for the Volume Worksheet, Structural BMP Volume Credits, Media Depth, to assist users in properly reporting media depth when underdrains will be installed.                                                                                                    |
| 6/9/2021   | 1.8      | Added NOTE 36 to clarify that the volume associated with void spaces cannot be included in the calculation of Storage Volume below the bottom of the BMP (i.e., infiltration interface with the in-situ soil) and the Infiltration Rate entered for the BMP should be associated with the elevation of the BMP bottom.                                                                                                    |
| 6/2/2021   | 1.8      | Added clarification on page 1 of DEP's expectation on the use of the latest version of the spreadsheet: "In general, DEP/CCD will accept older versions of the spreadsheet no more than 6 months following the revision date of the spreadsheet. DEP/CCD also reserves the right to request completion of the latest version of the spreadsheet for any project."                                                                                                    |
| 2/4/2021   | 1.8      | Updated NOTE 23 to explain that when a riparian forest buffer BMP is selected in the Structural BMP Volume Credit table of the Volume Worksheet, infiltration parameters such as Infiltration Period should remain blank, otherwise credit will be increased inappropriately. Updated NOTE 24 with another clarification that all MRC design standards may be met within one BMP (i.e., it is not necessary to bypass flows exceeding the 1.2-inch/2-hour storm to a downstream BMP in order to manage the post-construction 2-year/24-hour peak flow back to the pre-construction 1-year/24-hour peak flow). |
| 1/27/2021  | 1.8      | Updated NOTE 24 to clarify that MRC credit can be provided for volume routed to an MRC BMP up to the 2-year/24-hour storm event if the volume exceeding the 1.2-inch/2-hour storm event is designed to bypass the MRC BMP into a downstream BMP, assuming the downstream BMP reduces the post-construction 2-year/24-hour peak flow to the pre-construction 1-year/24-hour peak flow associated with the MRC.                                                                                                    |

| 12/1/2020 | 1.8 | Completed the following for more accurate water quality analyses: 1) removed the "Impervious" Land Cover for pre-construction volume (Volume Worksheet) and the "Impervious (Mixed Use)" Land Cover for Water Quality for pre-construction water quality (Quality Worksheet); and 2) added all post-construction impervious land covers used for volume and water quality to the options for pre-construction conditions. Removed "Soil Amendment" from the dropdown list of BMPs in the Structural BMP Volume Credit table of the Volume Worksheet because credits for Soil Amendment should be calculated separately and reported in the Non-Structural BMP Volume Credit — Other Credit fields. (Note this revision history starts with changes from version 1.7 to version 1.8 only). |
|-----------|-----|----------------------------------------------------------------------------------------------------|
|-----------|-----|----------------------------------------------------------------------------------------------------|

<sup>\*</sup> Version refers to the version number of the DEP PCSM Spreadsheet. Updates to the instructions may be made without corresponding changes to the Spreadsheet.